# **ドライブレコーダー** 取付説明書/ 取扱説明書/ はじめに **DRCO-00200BYD** として キャンプ こうしゅう こうしゅう しゅうしゅう しゅうしゅう しゅうしゅう しゅうしゅう しゅうしゅう しゅうしゅう しゅうしゅう しゅうしゅう しゅうしゅう 保証書 取付け

事故発生時は記録されたデータが上書きされないように、必ず microSD カードを抜い て保管してください。

お買い上げ時の設定では、液晶表示は安全運転の妨げとならないように、起動後速度 10km/h 以上で走行すると非表示に切替ります。(⇒ P71)

を使用する 運転支援機能

連転支援機能 を使用する

映像を見る

設 定

この度は本製品をお買い求めいただきまして誠にありがとうございます。本 書は取付けおよび操作手順について記載してあります。正しくご使用いただ くために本書をよくお読みのうえ、ご使用ください。お読みになった後は、 いつでも見ることができる所に保管してください。

なお、本書の巻末に保証書が添付されています。必要事項を記入し、大切に 保管してください。

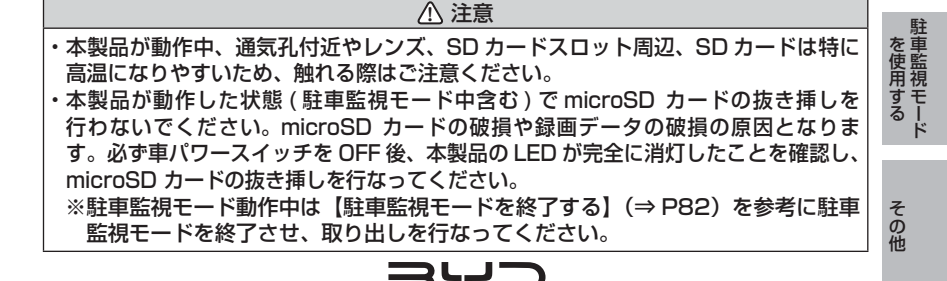

# 目次

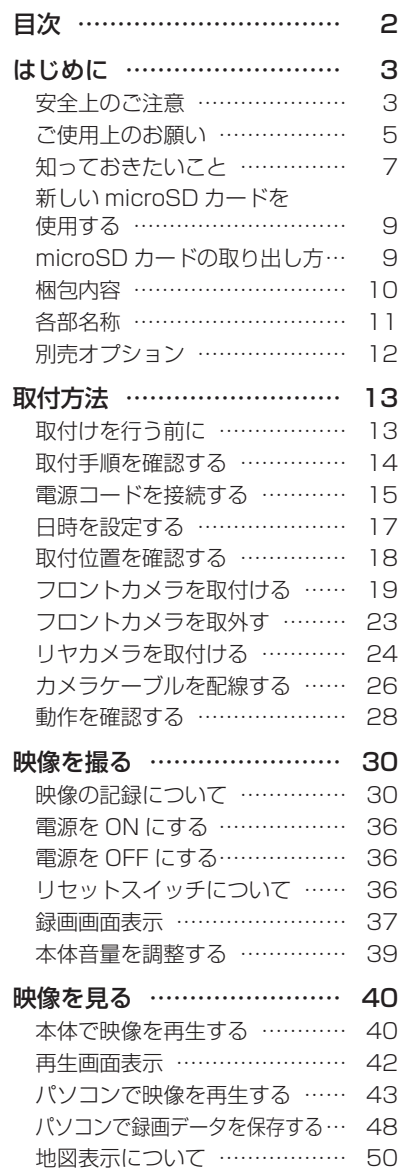

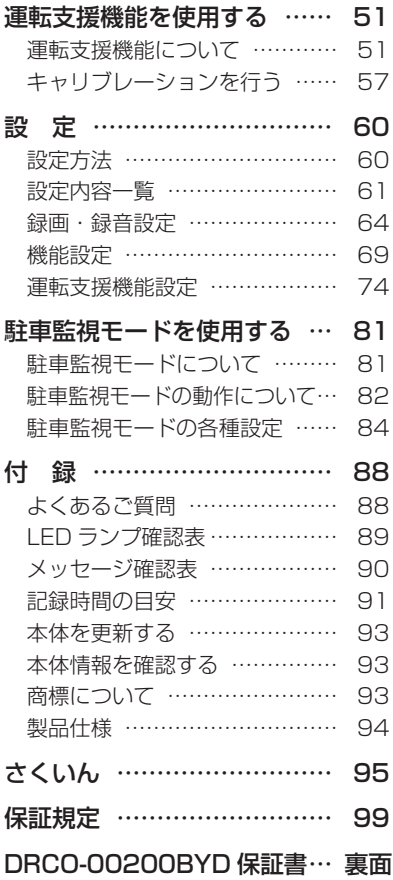

# 安全上のご注意

ご使用の前に、この「安全上のご注意」をよくお読みのうえ、正しくお使いください。 ここに記載された注意事項は、お使いになる方や他の人への危害や損害を未然に 防止するため、必ずお守りください。また注意事項は誤った取扱いをした時に生 じる危害や損害の程度を、「警告」、「注意」の 2 つに区分して、説明しています。

**! 警告** この表示は「使用者が死亡や重傷を負う可能性が想定される内容」を 示しています。

**! 注意** この表示は、「使用者が傷害や物的損害を被る可能性が想定される内容」を 示しています。

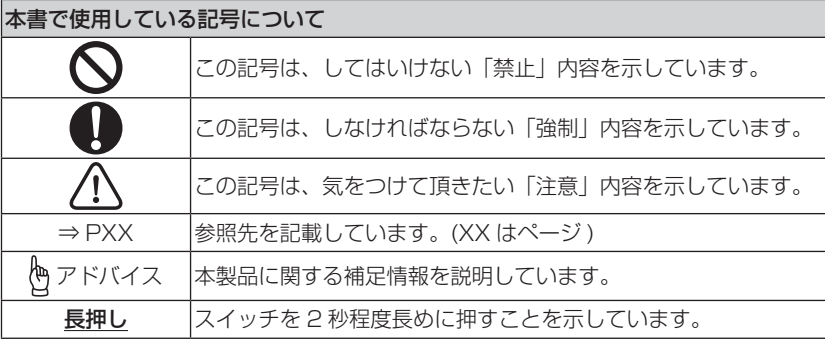

#### 本書の表記について

- ·本書では 12V バッテリーを「車両バッテリー]と表記しています。
- ・ 本書では microSDHC メモリーカード、microSDXC メモリーカードを総称して [microSD カード]と表記しています。

## **!** 警告 運転者は走行中に本製品を操作しないでください。わき見や前方不注意により 交通事故の原因になります。運転者が操作する場合は、必ず安全な場所に車を 停車させてから行なってください。 本製品を水につけたり、水をかけたり、またぬれた手で操作しないでください。 火災・感電・故障の原因となります。 本製品を分解・改造しないでください。火災・感電・故障の原因となります。 本製品が万一破損・故障した場合は、すぐに使用を中止して販売店へ点検・修理を 依頼してください。そのまま使用すると火災・感電・お車の故障の原因となります。

はじめに はじめに

# はじめに

**!** 警告 本製品を医療機器の近くで使用しないでください。医療機器に影響を与える おそれがあります。 穴やすき間にピンや針金を入れないでください。感電や故障の原因となります。 異物が入ったり、煙が出ている、変な臭いがするなど異常な状態では使用 しないでください。発火して火災の原因となります。 運転の妨げになる場所には取付しないでください。事故の原因となります。 エアバッグの展開場所には取付けしないでください。万が一エアバッグが 作動した場合、けがの原因となります。また、配線等によりエアバッグの 動作不良を起こす原因となります。 microSD カードは子供の手の届かない場所に保管してください。誤って飲み 込んでしまうおそれがあります。 取付けネジの緩み、両面テープの剥がれなどないか、定期的に点検を行なって ください。運転の妨げや事故の原因となることがあります。 **!** 注意 気温の低いところから高いところへ移動すると、本製品内に結露が生じることがあ ります。故障や発熱などの原因となりますので、結露したまま使用しないでください。 フロントカメラの通気孔を塞がないでください。内部に熱がこもり、故障の 原因となります。 本製品を下記のような場所で保管しないでください。本体の変色や変形など 故障の原因となります。 ・ 直射日光が当たる場所や真夏の炎天下など温度が非常に高い所。 ・ 湿度が高い所やほこりの多い所。 付属品を加工して使用しないでください。故障や破損の原因となります。 microSD カードを本製品に挿し込む場合、挿し込み方向を間違えないでくだ さい。故障や破損の原因となります。 本製品は精密な電子部品で構成されており、下記のようなお取扱いをすると データの破損、故障の原因となります。 ・ 本体に静電気や電気ノイズが加わった場合。 ・ 本体を水にぬらしたり、落としたり、強い衝撃を与えた場合。 一部の運転支援システム装着車の場合、取付け位置によっては制御に影響を 及ぼすおそれがあります。取付け前に、車両の取扱説明書をご確認ください。

## ご使用上のお願い

- 本製品は全ての映像を記録することを保証するものではありません。あらかじめ ご了承ください。
- 本製品は事故発生時の参考資料として使用することを目的とした製品です。完全 な証拠としての効力を保証するものではありません。
- 本製品は車載用ドライブレコーダーとして設計されています。それ以外の用途に は使用しないでください。またそれ以外の用途で使用した場合の不具合等に関し ては一切の責任を負いかねます。
- 本製品は使用方法によりプライバシーなどの権利を侵害するおそれがありますの でご注意ください。またイタズラなどの目的で使用しないでください。これらの 場合について、弊社は一切の責任を負いかねます。
- 事故発生時は記録された録画データが上書きされないように、必ず microSD カー ドを抜いて保管してください。
- microSD カードの抜き挿しを行う際は、必ずパワースイッチを OFF にし、本製品の LED が完全に消灯したことを確認後、microSD カードを抜いてください。microSD カードへのデータ書込み中および読込み中にmicroSDカードの抜き挿しを行うと、デー タ破損やデータ消失、microSD カード故障の原因となりますのでご注意ください。
- microSD カード内に本機以外のデータを入れないでください。動作が不安定にな ることがあります。
- 本製品を使用中にデータが消失した場合でも、データ等の保証は一切の責任を負 いかねます。
- 万一のデータ消失に備え、必要なデータはパソコンに動画で保存することをお勧めします。
- 本製品を動作温度範囲外で使用すると、正常に動作しない場合や、映像が綺麗に 記録されない場合があります。
- 真夏などの炎天下の中で使用する場合、液晶画面に「高温注意」が表示され録画 ができなくなる場合があります。特に夏場は車内が高温になるため、窓を開ける など車内の温度を下げてからご使用ください。
- 本製品の動作中、本体表面が熱くなることがありますが異常ではありません。
- LED 式信号機は LED が高速で点滅しているため、信号機が点滅しているような 映像が記録される場合があります。また逆光や信号機自体の輝度が低い等により、 信号機の色が識別できない場合があります。そのような場合は、前後の映像、周 辺の車両状況から判断してください。信号機の識別、記録に関する内容について 弊社は一切の責任を負いかねますのでご了承ください。
- 本製品は広角レンズを使用しているため、映像の一部にゆがみや影が生じること があります。また実際の遠近感とも異なります。これらは広角レンズの特性であり、 異常ではありません。
- リヤガラスにスモークフィルムが貼られた車両や夜間の明かりがない場所などでは、後方 の道路状況が見えにくい映像が記録される場合があります。あらかじめご了承ください。

# はじめに

● 録画データ内に内部の電子部品の動作音が記録される場合があります。あらかじ めご了承ください。 ● 一部断熱ガラス(金属コーティング・金属粉入りなど)、一部熱吸収ガラス、一部のミ ラー式フィルム装着車の場合、GPS 衛星からの電波が受信できない場合があります。 ● 弱電界地域では地上デジタルテレビ放送が映らなくなる場合があります。 ● Windows のアップデートや Google マップの仕様変更などにより、ビューワソフトで地 図が表示できないなど、正常に動作しなくなることがあります。あらかじめご了承ください。 ● 本製品にはお買い上げの日から 4 年間の製品保証がついています。 (ただし microSD カード、両面テープ等の消耗品は保証の対象となりません) ● 本製品は動作安定性向上のため、ソフトウェア (ファームウェア)のアップデートプ ログラムをコムテックホームページで公開する場合があります。定期的にコムテック ホームページをご確認いただき、常に最新のバージョンでのご使用を推奨します。 ※ アップデートプログラムのダウンロードにかかる通信費やアップデートに関す る作業代はお客様のご負担となります。 ● 本製品を船舶、航空機、バイク、自転車で使用しないでください。 ● 本製品は DC12V 車車用です。 ● 本製品は日本国内でのみ使用できます。海外では使用できません。 ● 部品の交換修理、パーツ購入に関しましては販売店にお問い合わせください。 ● 本製品の故障による代替品の貸出は弊社では一切行なっておりません。 ● 本製品の仕様および外観は改良のため、予告なく変更することがあります。 あらかじめご了承ください。

### 万一の事故発生時に映像が記録されていなかったり、記録した映像が破損した場合など、 本製品の動作有無にかかわらず一切の責任を負いかねますのでご了承ください。

はじめに

はじめに

# 知っておきたいこと

### $\bullet$  GPS とは

「Global Positioning System」アメリカ国防総省の衛星を利用し、地上での 現在位置を計測するシステムです。

### ● 衛星データ

 本製品は、一旦 GPS 衛星を正常に受信した後、衛星の移動軌跡を計算し記憶し ます。これは走行時にトンネルなどで衛星受信ができなくなった場合、再受信す るまでの処理を早めるためです。また、まれに GPS 受信が長時間に渡ってでき ない場合があります。

#### ● GPS 衛星受信と車載電子機器

ナビゲーション本体や、地デジチューナーおよび衛星放送受信機などの車載電子機 器からの漏れ電波により、GPS 衛星を受信できないことがあります。そのような 場合、車載電子機器から離し GPS 衛星の受信に影響のない箇所へ本製品を取付け てください。

#### ● GPS の測定誤差について

本製品の GPS 機能は衛星の受信状態などにより、約 50m 程度の測定誤差が 出る場合があります。

#### ● GPS による速度表示について

GPS での速度計測は、車両スピードメーターの速度計測方法と異なるため、 表示される速度に差が出る場合があります。 また車両が停車中の状態でも、速度表示が 0km/h にならない場合があります。これ は GPS 受信の誤差によるもので、故障ではありません。あらかじめご了承ください。

### ● 液晶ディスプレイについて

- ・ 液晶ディスプレイは 99.99% 以上の有効な画素がありますが、一部点灯しない 画素や常時点灯する画素が存在する場合があります。これらは故障ではありませ んので、あらかじめご了承ください。
- ・液晶ディスプレイは周囲の温度が約 75℃以上になるとディスプレイの全体が黒 くなったり、約 -10℃以下になると画像が遅れて表示されたり、表示された画像 が消えるのに時間がかかったりします。これは液晶ディスプレイの特性であって 故障ではありません。周囲の温度がディスプレイの安定動作する温度になると元 の状態に戻ります。

### ● microSD カードについて

- ・ 付属の microSD カードは本機専用です。
- ・ 本機を使用するときは、microSD カードが必要です。
- ・ microSD カードは消耗品であり、書き込み可能回数など製品寿命があります。 1 日 2 時間程度使用する場合で約 2 ~ 3 年を目安に交換することをお勧めし ます。また使用状況により microSD カードの寿命は短くなります。 ※ 寿命となった microSD カードはパソコンでも読み込みができなくなるなど、 正常に動作しなくなります。
- ・ microSD カードをフォーマットすると記録されたデータがすべて消去されます。
- ・ 本製品使用時は付属の microSD カードを使用してください。付属品以外の microSD カードとの相性による動作不良については一切の責任を負いかねます。

### ● 本製品のファイルシステムについて

- ・ 本製品はドライブレコーダー向けに開発された専用ファイルシステムを採用しています。 通常パソコンなどで使用されているファイルシステム (FAT など)にに比べ、保存データ の破損が少なく、万一記録データが破損しても復元する確率が高いファイルシステムです。
- ・ 本製品の専用ファイルシステムは記録と削除の繰り返しによる SD カード の断片化を格段に抑えたファイルシステムとなっているため、SD カードを フォーマットする頻度を大幅に減らし、使用することができます。
- ・ 本機で記録したデータをパソコンなどで削除を行なっても、本機に戻すと復元さ れます。記録したデータを削除する場合は、本体の設定メニューから SD カード の初期化を行なってください。
- ・ パソコンなどでフォーマットを行なった microSD カードを本機へ挿入すると SD カードの初期化画面が表示されますので、そのまま使用する場合は初期化を 行なってください。

本製品は microSD カードを定期フォーマットせずご使用いただけますが、microSD カードは消耗品のため、その特性上、フォーマットしていただいた方がより長く使用 することができます。

はじめに

はじめに

# 新しい microSD カードを使用する

新しい microSD カードを使用する際は、起動時に表示されるメッセージ に従い、[SD カードの初期化 ] を行なってください。(⇒ P73)

# microSD カードの取り出し方

microSD カードを取り出すときはパワースイッチを OFF にして、一度 microSD カードを軽く押込み、少し飛び出してきたら引き抜いてください。 また挿入するときは、「カチッ」と音が鳴るまで挿し込んでください。

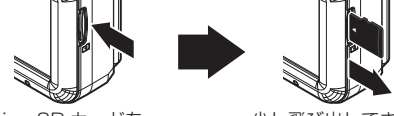

microSD カードを 軽く押し込み、

少し飛び出してきたら 引き抜く。

※ 挿入する時は逆の手順で行なってください。また必ず液晶側に microSD カードの ロゴが見えるように挿入してください。逆向きに無理矢理挿入すると破損します。

#### **!** 注意

- 本製品が動作中、通気孔付近やレンズ、SD カードスロット周辺、SD カードは特に 高温になりやすいため、触れる際はご注意ください。
- 本製品が高温の場合は、温度が下がった後で microSD カードの抜き挿しを行なって ください。
- 本製品が動作した状態 ( 駐車監視モード中含む)でmicroSD カードの抜き挿しを 行わないでください。microSD カードの破損や録画データの破損の原因となりま す。必ずパワースイッチを OFF 後、本製品の LED が完全に消灯したことを確認し、 microSD カードの抜き挿しを行なってください。
- ※ 駐車監視モード動作中は【駐車監視モードを終了する】(⇒ P82)を参考に駐車 監視モードを終了させ、取り出しを行なってください。
- microSD カードを本体の microSD カードスロットに挿し込む際は、向きや挿入 方向にお気を付けください。無理に挿入すると、microSD カードスロットの破損 や microSD カード自体の破損の原因となります。
- microSD カードを抜く際に、ラジオペンチなどの工具を使用しないでください。 microSD カードの破損の原因となります。

# 梱包内容

- ・ ご使用いただく前に、以下の梱包内容が揃っていることをご確認ください。
- ・ 万一不足している物があったり、取扱説明書に乱丁、落丁があった場合は、 販売店様までお問い合わせください。

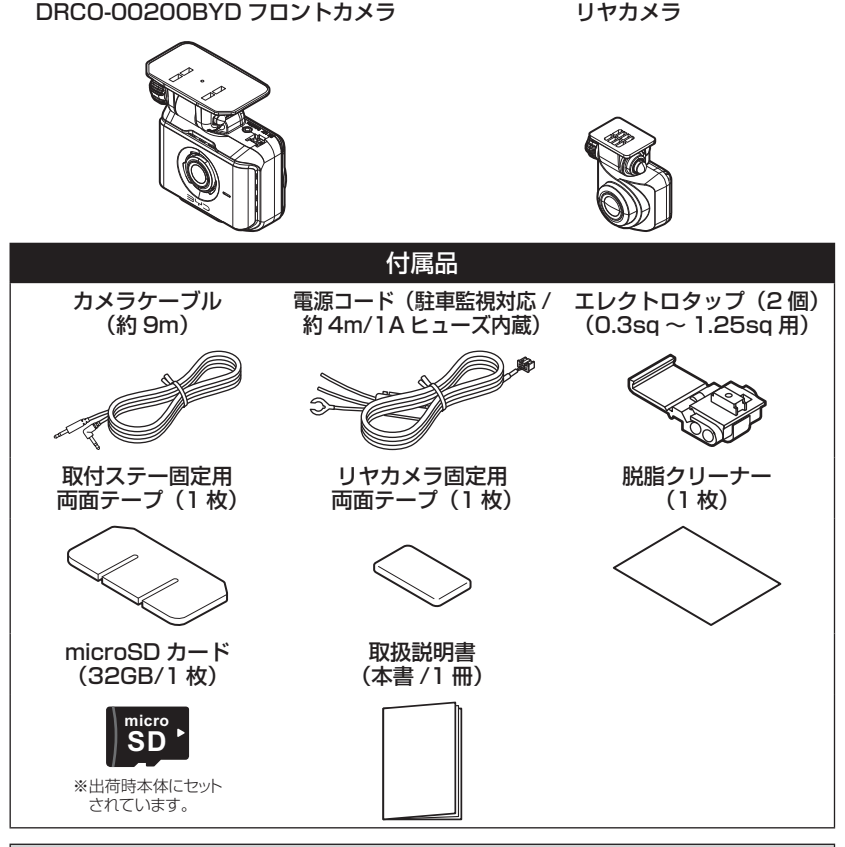

**!** 注意

- microSD カードは消耗品であり、約 2 ~ 3 年を目安に交換することをお勧めします。 • microSD カードの性質上、書き込み可能回数など製品寿命があります。
- 
- microSD カードは駐車監視モードなどの長時間録画を行うと早めの交換が必要になります。
- 付属品以外の microSD カードの動作保証は致しかねます。

## はじめに

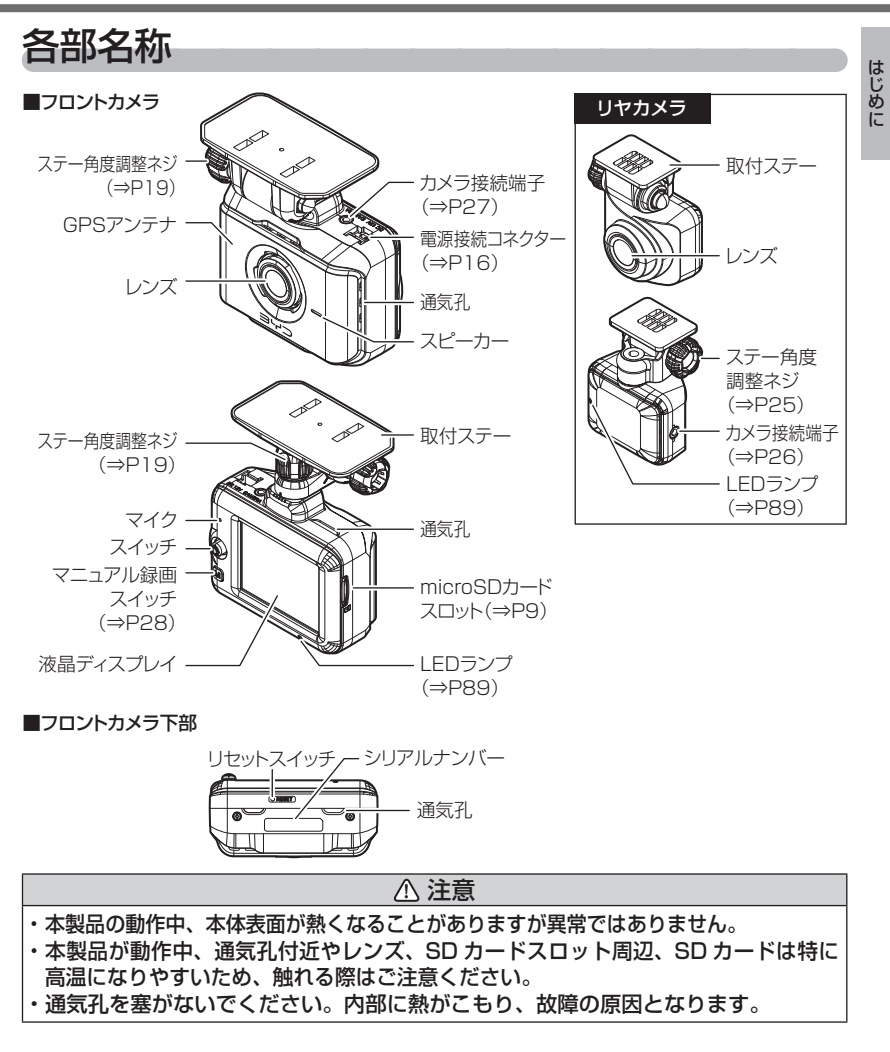

# 別売オプション

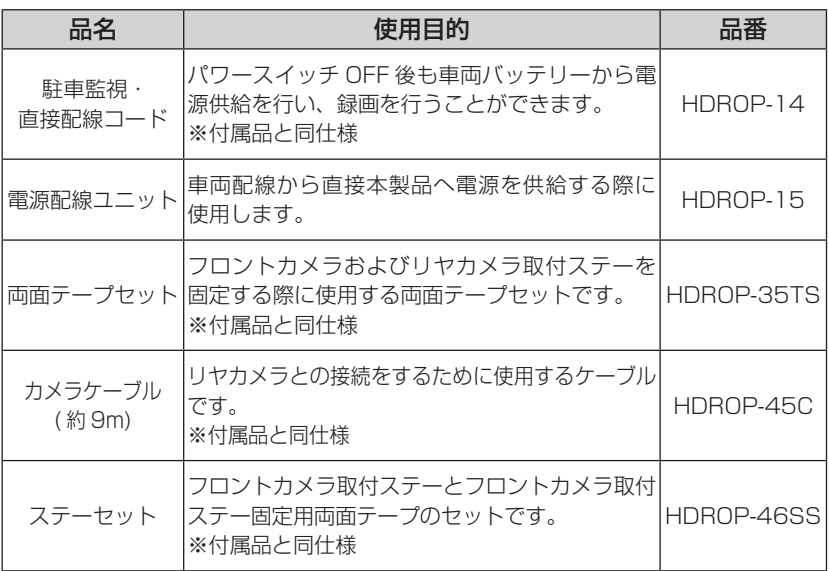

オプション品については販売店様へお問い合わせください。

# 取付方法

取付け

取付け

# 取付けを行う前に

安全に取付けるため、下記の点に注意し、本製品の取付けを行なってください。 ヒューズ交換方法

付属電源コードのヒューズホルダーのキャップを開け、同じ容量、サイズのガ ラス管ヒューズ (1A) と交換してください。また、初回取付け時やヒューズを 交換した後は必ず市販の絶縁テープでヒューズホルダーを保護してください。

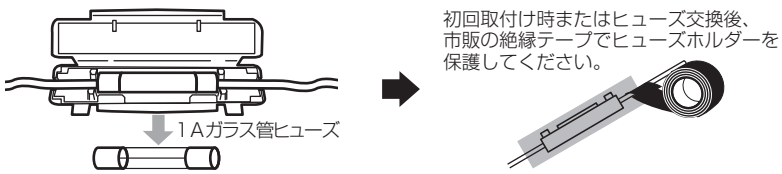

## エレクトロタップを使った接続方法

本製品付属のエレクトロタップの適用電線径は 0.3sq ~ 1.25sq です。 付属のエレクトロタップを使用し接続する際は、必ず線径に合った車両 ハーネスへ接続してください。線径が合わない場合、ハーネスの半嵌合や 断線のおそれがあり、接続不良の原因となります。

※必ず付属のエレクトロタップをご使用ください。接続不良の原因となります。

- 1) 車両側コードをエレクトロタップ側面よりは め込み、付属電源コードの ACC 線は差込み 穴からストッパーまで深く挿入します。
- 2)プライヤー等で金属端子を完全に押込みます。
- 3) カバーを矢印の方向に倒し、ロックします。
- 4) 最後に市販の絶縁テープを巻いて接続部を保 護します。

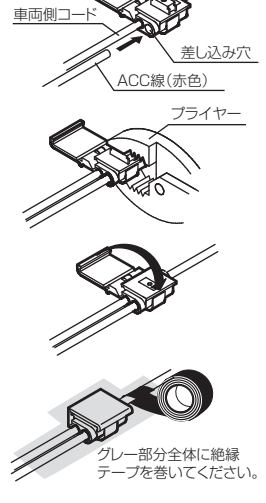

金属端子

# 取付手順を確認する

下記手順を参考に取付けを行なってください。

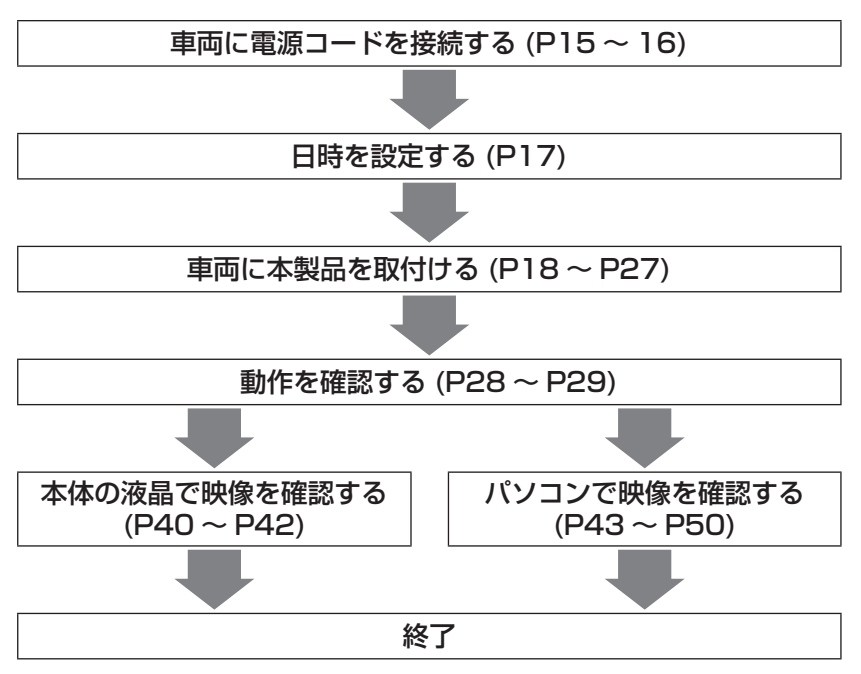

取付け

取付け

## 電源コードを接続する

電源取出用ハーネス(94650120-00)を使用しない場合は、下記手順 にて付属電源コードの各配線を車両の常時電源線・ACC 電源線・車両アー スボルトに接続してください。

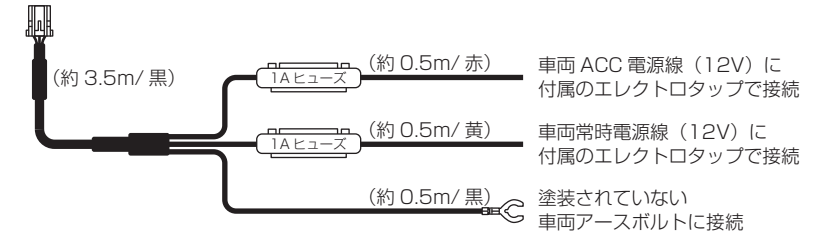

### 常時電源線 /ACC 電源線を接続する

- 付属電源コードの常時電源 /ACC 電源線を車両の配線に付属のエレクトロ タップで接続します。
- ※ ACC 電源線は OFF の位置で電圧が 0V にならない車両の場合、イグニッション電 源へ接続してください。

常時電源線の接続

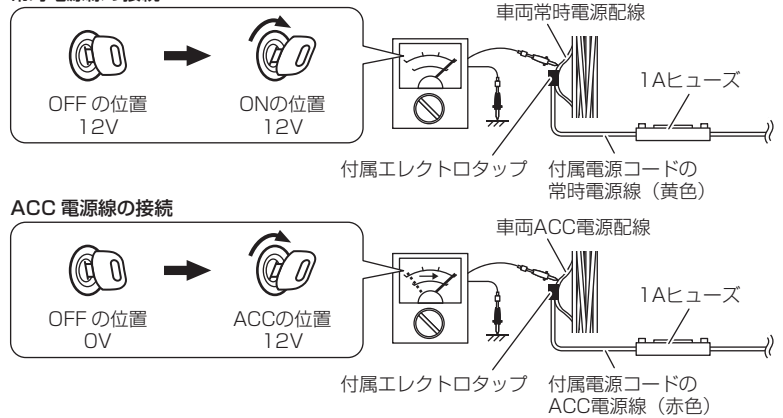

## アース線を接続する

付属電源コードのアース端子を車両アースボルトへ確実に共締めしてください。

<取付例>

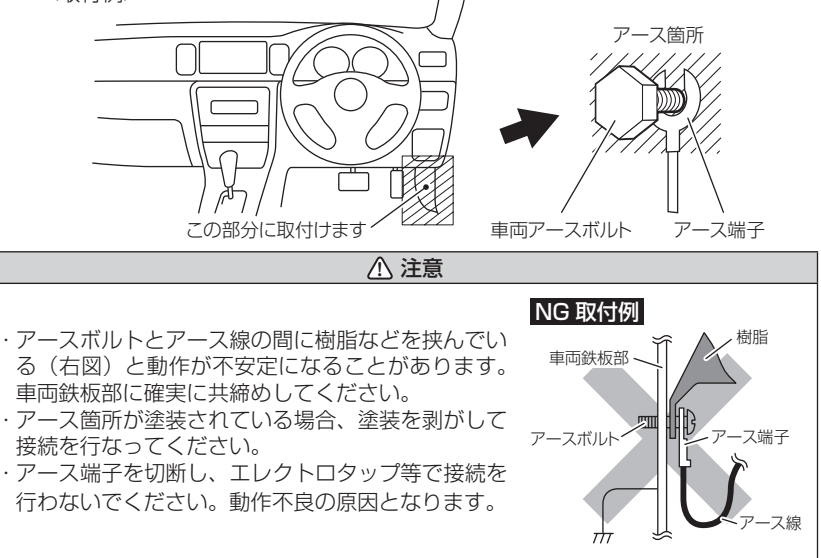

## 本体に電源コードを接続する

電源コードのコネクターを、本体の電源接続コネクターに差し込んでください。

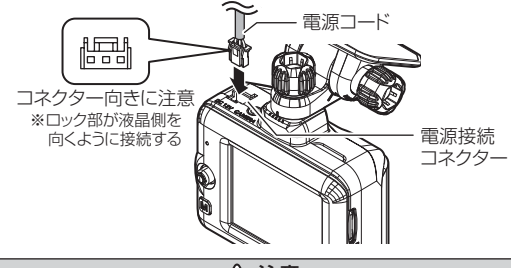

**!** 注意

電源接続コネクターには向きがあるため、無理に差し込むと破損します。また取外しの 際はロック部を押しながら引き抜いてください。無理に配線を引っ張ると破損します。

取付け

取付け

## 日時を設定する

車両に本体を取付ける前に日時設定を行なってください。

### ◎ アドバイス

・ GPS 衛星を受信すると自動的に日時が設定されますが、GPS 衛星を受信し にくい場所では、あらかじめ手動で日時を設定することをおすすめします。 ・お買い上げ時やオールリヤット(⇒ P73)を行なったあとなど日時情報が保存されて いない場合、本製品の電源を ON にするたびに、日時設定確認画面が表示されます。 GPS 衛星を受信するか、手動で設定を行なってください。設定を行なっても繰り返し 表示される場合は、販売店様までお問い合わせください。

### 設定方法

- 1)録画画面上でスイッチを長く押込み、 [メインメニュー]を表示する。
- 2) スイッチを【▼】方向へ 1回押し、 [ 機能設定]を選択してスイッチを 短く押込む。
- 3) スイッチを【▲】方向へ 4 回押し、 [ 日時設定]を選択してスイッチを 短く押込む。
- 4) スイッチを【▲】または【▼】方向へ 押し日付表示部または時間表示部を 選択してスイッチを短く押込む。
- 5) スイッチを【▲】または【▼】方向へ 押して設定し、スイッチを短く押込み 次の項目に移動します。内容を変更後、 スイッチを短く押込んで決定します。 ※『分』を入力したあとの確認画面で スイッチを押した時点を 0 秒として 時間が設定されます。

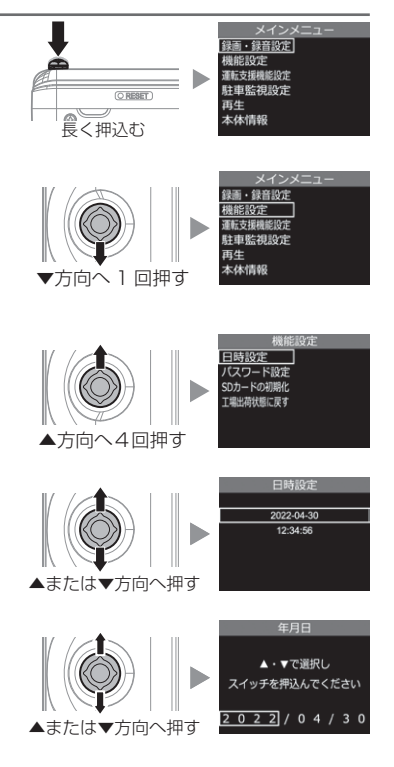

# 取付位置を確認する

フロントカメラはフロントガラスまたはダッシュボードに取付けることが できます。保安基準に適合させるため、必ず下図および注意事項を確認のう え、取付けを行なってください。

運転支援機能を使用する場合、ボンネットを録画映像の下部から 25% 以内に収める 必要があるため、フロントガラス上部・中央への取付けを推奨します。(⇒ P58)

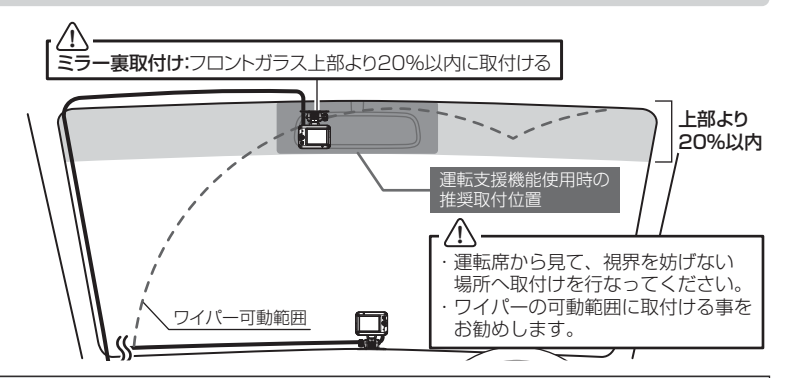

注意

- フロントガラスへの取付けは、道路運送車両法に基づく保安基準により設置場所が限定 されています。運転者の視界の妨げにならないように、フロントガラス上部より 20% 以内のルームミラー裏側へ設置してください。その際ミラーと干渉しない位置に取付け してください。
- ※道路運送車両の保安基準第 29 条(窓ガラス)、細目告示第 195 条および別添 37
- ダッシュボードへ取付ける場合は、道路運送車両法に基づく保安基準に適合させるため、 運転や視界の妨げにならない場所に取付けてください。
- ※道路運送車両の保安基準第 21 条(運転者席)、細目告示第 27 条および別添 29
- ワイパーの可動範囲に取付けることをお勧めします。範囲外に取付けるとフロントガラス の汚れ、雨天時の水滴などにより記録した映像が見づらくなることがあります。
- 地デジや ETC 等のアンテナ近くには設置しないでください。
- 衝突被害軽減ブレーキシステムのカメラや防眩ミラーのセンサー等がルームミラー裏側に ある場合、車両取扱説明書に記載の禁止エリアを避けて取付けを行うか、ダッシュボード へ取付けを行なってください。
- 本製品の近くに GPS 機能を持つ製品や VICS 受信機を設置しないでください。誤動作 を起こす可能性があります。
- 本製品を車検シールの上に貼らないでください。
- 車両のフロントガラスや本製品のカメラ部分に汚れがあると、十分な映像が記録できない 可能性があります。
- フロントカメラの取付位置(フロントガラスまたはダッシュボード)により衝撃の伝わり やすさは異なるため、取付位置を変更した場合は必ずGセンサー設定を見直してください。
- フロントカメラ側に遮蔽物があると GPS 衛星からの電波が受信できなくなります。 取付位置には十分注意してください。

取付け

取付け

# フロントカメラを取付ける

※ 本書ではフロントガラスへの取付けを例に説明を行います。

- 1) ステーの角度調整ネジを緩めた状態で仮固定し、フロントカメラの 取付角度を調整します。調整後にネジを締めます。
	- ・ フロントカメラステー部をフロントガラスに仮あてし、液晶の映像を確認しな がらフロントカメラが地面と垂直になるように角度を調整してください。 ・ 角度調整を容易に行うため、取付ステーをフロントガラスへ貼り付ける前に角
	- 度調整を行なってください。

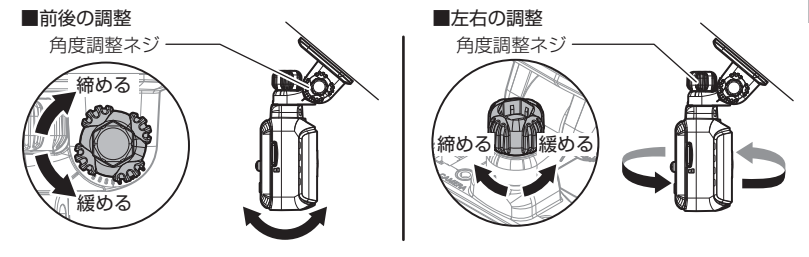

注意

- 必ず角度調整ネジを緩めた状態で角度調整を行なってください。破損の原因となります。
- 角度調整後は角度調整ネジを確実に締めてください。緩いと走行中に外れるおそれ があります。
- 角度調整ネジを強く締めすぎると破損するおそれがありますのでご注意ください。
- 定期的にネジの緩みがないか点検を行なってください。

電源を接続した状態で角度調整を行うと、衝撃の検出やスイッチ操作によるイベン ト録画を行なってしまうことがあるため、ご注意ください。

### も アドバイス

- 画面表示設定を [OFF] に設定している場合、スイッチを押すことで液晶が 30 秒間再表示されます。(⇒ P71)
- ・ 撮影した映像が暗い場合はカメラ輝度調整(⇒ P66)の設定を変更するか、本 製品を少し下向きになるように角度を調節してください。
- ・ カメラレンズに触れてしまうとレンズが曇り、映像の焦点がズレてしまいます ので、取付ける際はレンズに触れないようご注意ください。

# 取付方法

2) 付属の脱脂クリーナーで取付ステーおよびフロントガラスを清掃し、 よく乾かした後、取付ステーに両面テープを貼付け、フロントガラ スに貼付けます。 ※脱脂クリーナーはリヤカメラ取付時にも使用します。

注意

- 自動車の機能(エアバッグ等)の妨げにならない場所に取付けてください。事故や 怪我の原因となります。
- ダッシュボードの形状や素材によっては貼付きにくい場合があります。また、経年 劣化等により両面テープを剥がす際に貼付面が破損するおそれがありますのでご注 意ください。そのようなことが予想される場合、ルームミラー裏側フロントガラス へ取付けを行なってください。

### トアドバイス

・ ステーを貼付ける際は片側から順に少しずつ貼り付ける と、空気が入りにくくきれいに貼れます。 ※ 一度に貼り付けると空気が入りやすくなり、ステーが剥がれ やすくなります。

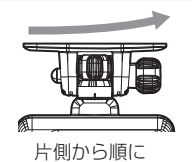

貼り付けていく

・ 貼付面裏側のステー部を手でしっかり押さえて貼付けムラがないようにしてく ださい。また貼付後に、車外から貼付面にムラがないことを確認してください。

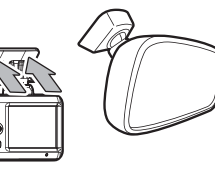

ステー貼付け面を 裏側から押さえる。

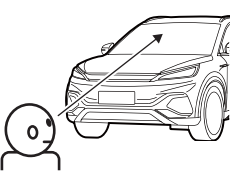

車外から貼付け面にムラが ないことを確認する。

◇ステー貼付け面 全体に貼付いている 気泡や色ムラがある

20

### 剥がれの原因になるため下記内容を必ずご確認ください。

- ・必ず付属のクリーナーで貼付け面および取付ステーの汚れ(油分・水滴など)を キレイにし、乾いてから取付けを行なってください。パーツクリーナー、ガラス クリーナー等は絶対に使用しないでください。剥がれの原因となります。
- ・ サンシェード等の日除けを使用する際は、フロントカメラをフロントガラスとサ ンシェードの間に挟み込まないようにしてください。熱がこもりやすくなるため、 両面テープ剥がれの原因となります。
- ・ 極端に気温が低い場合、両面テープの粘着が弱くなります。ドライヤーなどで粘 着面を暖めてから貼付けをしてください。また、製品に直接ドライヤーの熱が当 らないよう注意してください。
- ・ 一度貼付けた両面テープは粘着力が弱くなりますので再使用しないでください。
- ・ 取付け後両面テープがしっかり貼付くまで引っ張ったり無理な力を掛けないよう に注意してください。剥がれの原因となります。
- ・ 両面テープの中央部が貼り付いていない場合など、両面テープ全体がフロントガ ラスまたはダッシュボードに貼り付いていないと剥がれることがあります。
	- 3) 電源コードの配線の取回しを行なってください。
		- · A部はルーフライニング内に押し込んでください。
		- ・ Ⓑ部は市販のコードクランプなどで A ピラーに貼り固定してください。
		- ※カーテンエアバッグには固定しないでください。カーテンエアバッグ作動不良のおそれがあります。

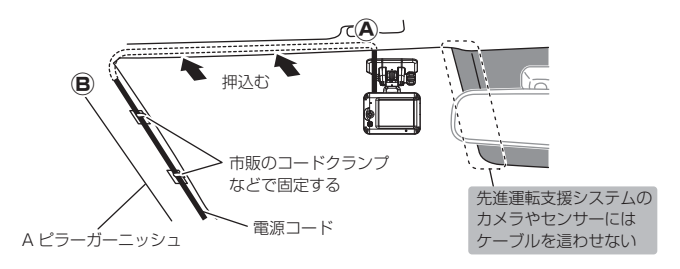

- 運転の妨げにならないように、市販のコードクランプなどを使用し、配線の取回 しを行なってください。
- 地デジやラジオ、ワイパー、ETC 等のケーブルと一緒に束ねないようにしてください。
- 先進運転支援システムのカメラやセンサーなどへケーブルを這わせて配線を行な わないでください。
- ケーブルの余長を車両 ECU やブロアモーターなどの付近へ束ねないでください。 各装置より離して余長処理を行なってください。

取付け 取付け

## ダッシュボードに取付ける場合

本製品は内蔵の G センサーにより自動で上下を判別し、液晶表示が反転します。

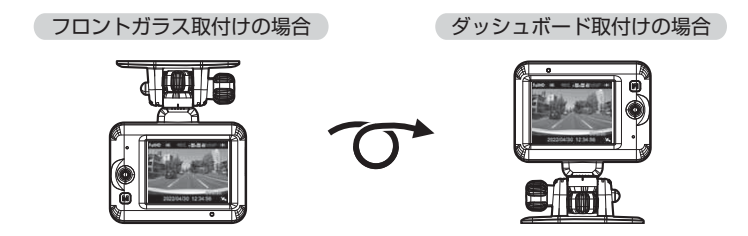

### アドバイス

・ 画面の上下方向は起動時に判別しているため、使用中にフロントカメラを反転 しても画面は反転しません。その場合は、再起動を行なってからご使用ください。 ・ ダッシュボード取付けの場合はカメラケーブルの L 字側端子をフロントカメラ に接続してご使用ください。

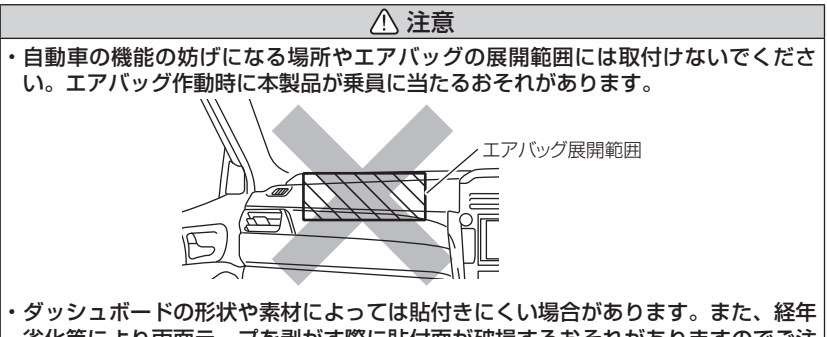

劣化等により両面テープを剥がす際に貼付面が破損するおそれがありますのでご注 意ください。そのようなことが予想される場合、ルームミラー裏側フロントガラス へ取付けを行なってください。

高温注意

ダッシュボードへの取付けはダッシュボードの熱が伝わり、 『高温注意 本体温度が高温のため 録画・再生機能を停止 します。』のメッセージ表示がフロントガラスへの取付けに 比べ出やすくなります。頻繁に表示される場合はフロント 本体温度が高温のため ガラスへの取付けをおすすめします。 録画・再生機能を停止します ※ メッセージ表示中は録画を行いません。本体温度が下がる までお待ちください。

22

取付け

取付け

# フロントカメラを取外す

角度調整ネジを緩めてから引抜き、フロントカメラを取外します。

1. 角度調整ネジを緩める 2. 取付ステーから取り外す

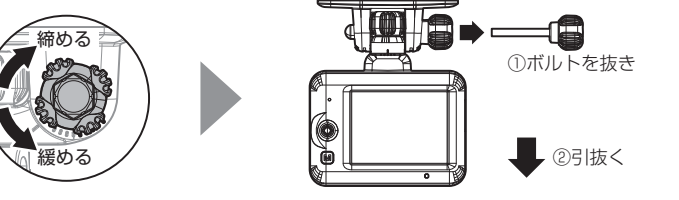

※外す際に部品の落下紛失に注意してください

注意

- 取付後は角度調整ネジを確実に締めてください。緩いと走行中に外れるおそれがあ ります。
- 角度調整ネジを強く締めすぎると破損するおそれがありますのでご注意ください。
- 定期的にネジの緩みがないか点検を行なってください。

# リヤカメラを取付ける

リヤカメラは必ず下記内容をご確認のうえ、リヤガラスまたはリヤトレイ 等に取付けてください。またフロントカメラ取付時の注意事項(⇒ P18~ P22)も参考にしてください。

### リヤカメラを取付ける前に下記内容を必ずご確認ください。

- ・ リヤガラスが可動する車両やリヤガラスにフィルムを貼っている車両の場合、 リヤカメラはリヤトレイなどに取付けてください。
- ・ リヤガラスにスモークフィルムが貼られた車両は、後方の道路状況が見えにくい 映像が記録される場合があります。あらかじめご了承ください。
- ・ 電動リヤサンシェードなど車両の装備と干渉しないことを確認の上、取付けを 行なってください。
- ・ ワイパーが装着された車両の場合、ワイパーの拭き取り範囲内に取付けてください。 範囲外に取付けるとリヤガラスの汚れ、雨天時の水滴などにより記録した映像が見 づらくなることがあります。
- ・ 両面テープの貼付け面がリヤガラスの電熱線と重ならないように取付けてください。
- ・ ラジオアンテナ付近にリヤカメラの取付けやカメラケーブルの配線を行うとラジオ の受信感度が下がる場合があります。
- ・ 後続車接近お知らせ機能(⇒ P55)を使用する場合、取付位置に条件があるため、 リヤガラス上部・中央への取付けを推奨します。(⇒ P59)

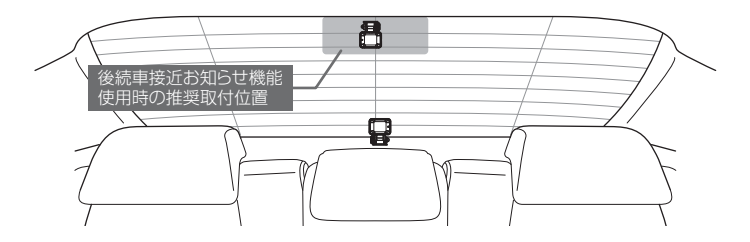

取付け

取付け

## 取付方法

- ※ 本書ではリヤガラスへの取付けを例に説明を行います。
	- 1) ステーの角度調整ネジを緩めた状態で仮固定 し、リヤカメラの取付角度を前後左右に調整 します。調整後にネジを締めます。

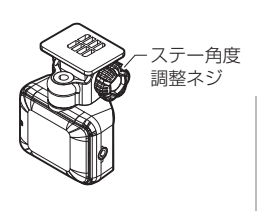

- ・仮固定する際は、市販の粘着力の弱いテープなどを使 用してください。
- ・ ステー部をリヤガラスに仮あてし、液晶の映像を確認 しながらリヤカメラが地面と垂直になるように角度を 調整してください。
- 2) 付属の脱脂クリーナーで取付ステーおよびリヤガラスを清掃し、 よく乾かした後、取付ステーに両面テープを貼付け、リヤガラス に貼付けます。

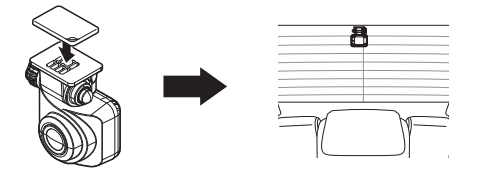

# カメラケーブルを配線する

にしてください。

※ 本書ではフロントガラス / リヤガラスへの取付けを例に説明を行います。

1) カメラケーブルの配線の取回しを行なってく ださい。

> ※運転の妨げにならないように、市販のコードクラ ンプなどを使用し、配線の取回しを行なってくだ さい。 ※ 地デジや ETC 等のコードと一緒に束ねないよう

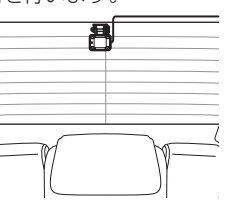

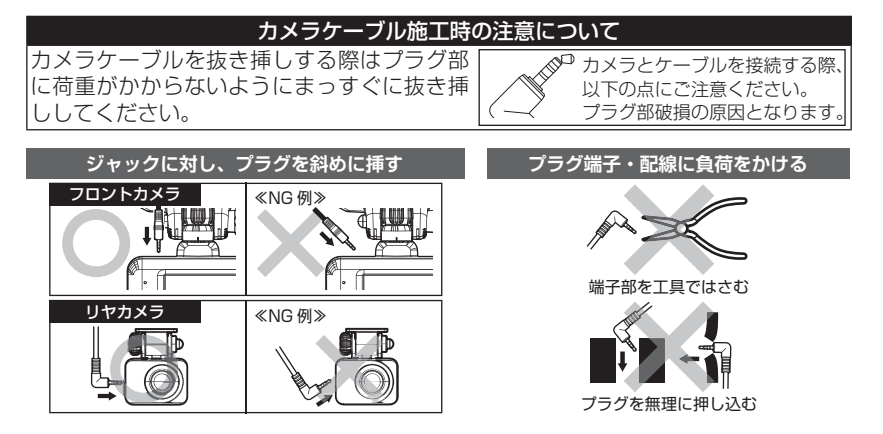

2) リヤカメラのカメラ接続端子に付属のカメラ ケーブルを「カチッ」と音がなるまで押込み 接続します。

# カメラ接続端子 カメラ ケーブル

## アドバイス

- ・ 本体をダッシュボードに取付ける場合は、カメラケーブルの L 字側端子をフロントカメラに接 続してご使用ください。
- ・ フロントカメラをフロントガラスに取付ける場合、カメラケーブルの接続方向に指定はありま せん。設置する箇所の状況によって、最適な方向で取付けを行なってください。

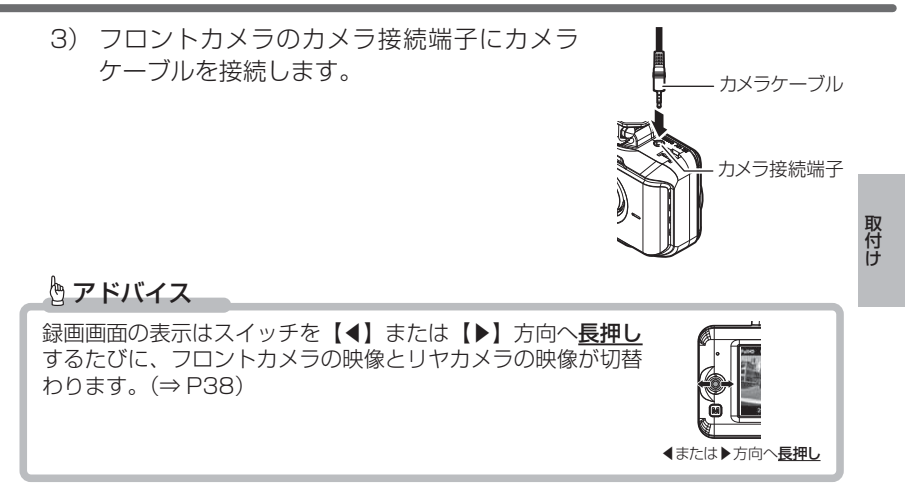

## 動作を確認する

### 1.GPS の受信を確認する

1) パワースイッチを ON にし、本体起動後、 GPS アイコンが表示されることを確認して ください。

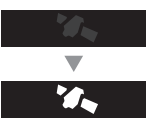

※ GPS を受信することで本体の日時が設定されます。 ※ GPS の受信には数十秒~数分かかる場合があります。 ※画面表示設定が [ 時計 ] の場合は、GPS 未受信時のアイコンは表示されません。

## アドバイス

衛星からの信号を受信できない下記のような場所では、本製品の GPS 機能が 働かないため、GPS 機能による表示が正常に働きません。(トンネル・地下道・ 建物の中・ビルなどに囲まれた場所・鉄道や道路の高架下・森の中など)その場合、 場所を移動してから確認を行なってください。

## 2. マニュアル録画の動作を確認する

1) LED ランプが緑点灯している時に、ラジオや オーディオを鳴らした状態で、【マニュアル録画】 スイッチを押してください。

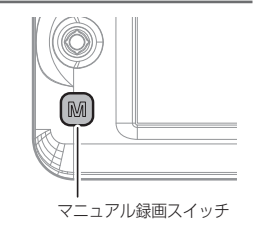

2)『ピッ』と音が鳴り、液晶画面の『REC』表示 が『REC M』に切替わり、音声および録画デー タを記録します。

※マニュアル録画中は LED が緑点滅します。 ※音声は自動で録音されます。

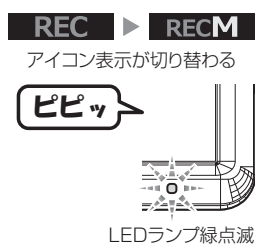

### ◎ アドバイス

お買い上げ時の録音設定は「ON]になっています。設定で OFF にすることも できます。(⇒ P67)

### 3. 記録した映像を確認する

本体で記録した映像を確認してください。(⇒ P40 ~ 42)

・録画データに音声が録音されていること。

※ スイッチを【▶】方向へ長押ししてフロント / リヤの表示切替を行い、リヤカメ ラの映像も正常に記録されていることをご確認ください。

#### ≪確認内容≫

- ・ 『常時録画』内の現在の日時をもとにしたフォルダー内に、電源 ON から 電源 OFF までの映像が正常に記録されていること。
- ・ 『マニュアル録画』内の現在の日時をもとにしたフォルダー内に、スイッチ 操作で記録した映像が正常に記録されていること。
- 取付け 取付け

# 映像の記録について

本製品の記録方法は「常時録画」と「イベント録画」があります。

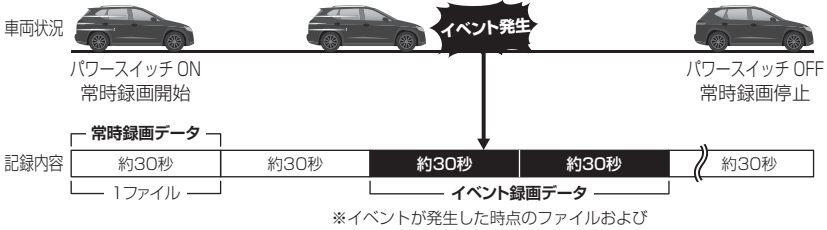

前または後のファイルの 2 ファイルを保存します。

#### 事故発生時の衝撃が弱い場合、衝撃による映像の記録ができない場合があります。 その際は常時録画の映像をご確認ください。

### アドバイス

- ・ お買い上げ時の設定では、microSD カードの容量がいっぱいになると、常時 録画、イベント録画それぞれの録画領域の古いデータから上書きして新しい データを記録します。設定により上書き時の動作を変更することができます。  $(\Rightarrow$  P68)
- ・ 本体起動直後や録画データの記録直後にスイッチ操作や衝撃を検出すると、記 録されないことがあります。
- ・ スイッチ操作または衝撃による録画データの保存中は、スイッチ操作や衝撃を 検出しても、新しく記録することはできません。
- ・ LED ランプが橙点灯または橙点滅している場合は、映像を記録することはでき ません。設定を終了させるか、メッセージ表示を解除してください。

### 常時録画について

- ・ パワースイッチを ACC または ON にした後からパワースイッチを OFF にするまでを、常時録画データとして microSD カードに自動で記録を 続けます。
- ・ お買い上げ時の設定では記録上限に達した場合、古い映像から順に消去 し、新しい映像の記録を続けます。

※ 駐車監視常時録画データも常時録画の領域に記録されます。

・ [上書き禁止]設定を変更することにより、古い映像を消去せず、記録 を停止することもできます。(⇒ P68)

### イベント録画について

・ イベント録画には下記の 4 種類があります。 [ 衝撃録画 ] .............. 衝撃を検出した時点のファイルを記録

- [ マニュアル録画 ] ..... スイッチ操作した時点のファイルを記録
- [ 後続車接近録画 ] ..... 後続車が接近したことを検出した時点のファイルを記録
- [ 駐車監視衝撃録画 ] ..... 駐車監視モード中に衝撃を検出した時点のファイルを記録
- ・ お買い上げ時の設定では記録上限に達した場合、古い映像から順に消去 し、新しい映像の記録を続けます。
- ・ [上書き禁止]設定を変更することにより、古い映像を消去せず、記録 を停止することもできます。(⇒ P68)

イベント録画は 1 ファイルの前半1/ 3以内に衝撃の検出またはスイッチ操作をした場 合は一つ前のファイル、後半2/ 3以内に衝撃の検出またはスイッチ操作をした場合は 一つ後のファイルを各イベント録画データとして記録します。(衝撃クイック録画除く)

## アドバイス

イベント録画時は、本製品内蔵の G センサーが設定値以 上の衝撃の検出やスイッチ操作を行うと『ピピッ』と音 が鳴り、LED ランプが緑点滅を開始し、各イベント録 画データとして記録します。また検出時の音は、音声や OFF に設定することもできます。(⇒ P71)

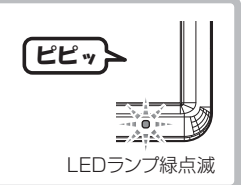

■衝撃録画データ / 駐車監視衝撃録画データ / 駐車監視衝撃クイック録画データ

- ・ 本製品内蔵の G センサーが設定値以上の衝撃を検出すると、衝撃を検 出した時点のファイルおよび前または次のファイルを『衝撃録画データ』 として記録します。また駐車監視モード中に衝撃を検出した場合は『駐 車監視衝撃録画データ』として記録します。
- ・ 駐車監視モード中の録画方式を「衝撃クイック録画」に設定した場合、 通常時は動作を停止(スリープ)しています。衝撃を検出すると起動し、 起動後の 2 ファイルの映像を記録後、再度動作を停止(スリープ)します。
- ・ G センサーの感度は設定により、通常時は前後・左右・上下それぞれ 0.1G 単位、駐車監視モード時は前後・左右・上下それぞれ 0.02G 単 位で個別に感度調整することができます。(⇒ P69、P85)

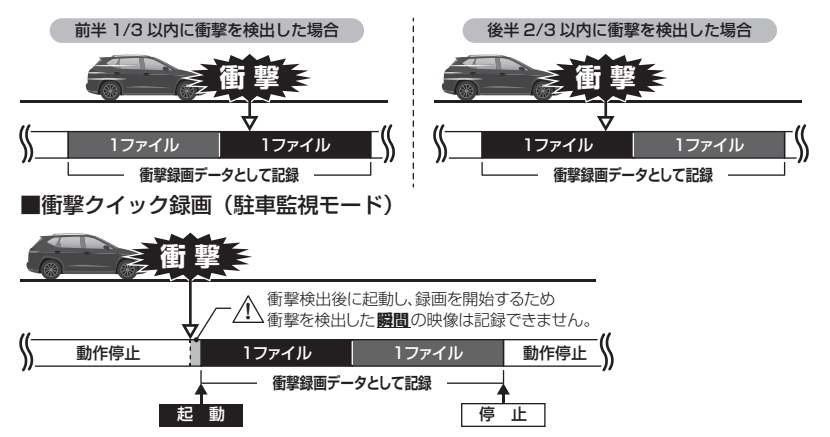

### ■マニュアル録画データ

本製品の【録画】スイッチを押すと、スイッチを操作した時点のファイルお よび前または次のファイルを『マニュアル録画データ』として記録します。

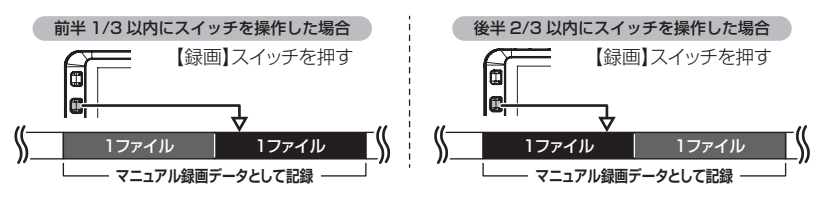

### ■後続車接近録画データ

後続車接近お知らせ機能(⇒ P78)の録画設定を【ON】に設定した場合、 後続車が自車に接近したことを検出した時点のファイルおよび前または次 のファイルを『後続車接近録画データ』として記録します。

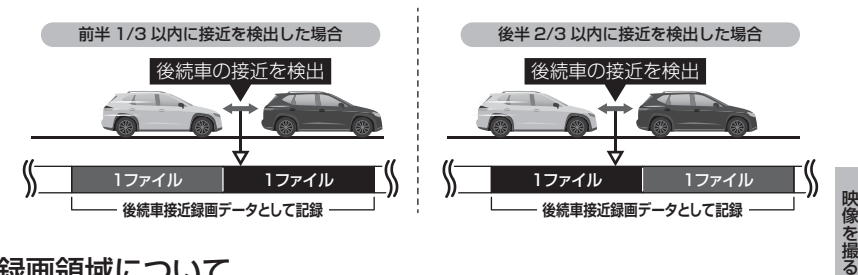

### 録画領域について

- ・ お買い上げ時の設定では microSD カード全体の 80% を常時録画、 20% をイベント録画の領域として設定されています。
- ・設定によりイベント録画のデータ保存容量の割合を [10% / 20% / 30%] から選択することができます。(⇒ P68)
- ・ イベント録画領域の設定を変更すると、常時録画の保存容量の割合も連 動して変更されます。
- ・駐車監視常時録画は常時録画の領域、駐車監視衝撃録画はイベント録画 の領域に含まれます。そのため駐車監視モード中に記録上限に達した場 合、通常の常時録画データまたはイベント録画データの古い映像から順 に消去し、新しい映像の記録を続けます。
- ・ 録画時間の目安に関しては【記録時間の目安】(⇒ P91) を参照してく ださい。

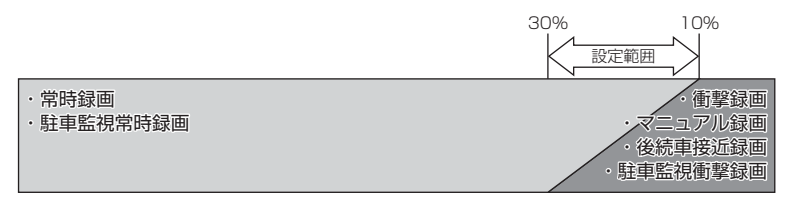

※ 録画領域を変更する場合、microSD カードの初期化が必要となり、記録されたデー タが全て消去されます。変更する場合は必要に応じてパソコンなどへバックアップ を行なってから設定を変更してください。

## 保存先フォルダー名・ファイル名について

本製品が記録したデータは、各項目ごとのフォルダーへ録画を開始した日 時・録画データの種類をもとにしたファイル名で保存されます。

●フォルダー構成

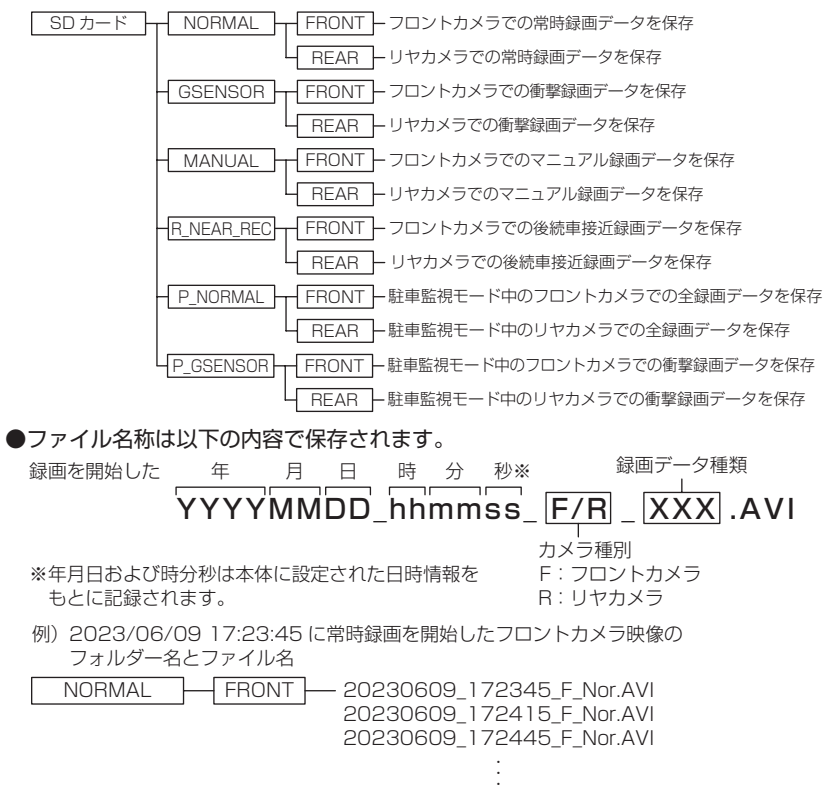

### ■録画データ種類部の表示について

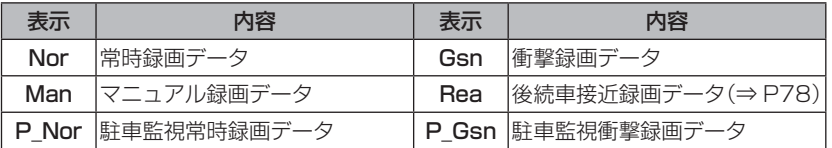

※ また録画状況により下記の内容が追記される場合があります。

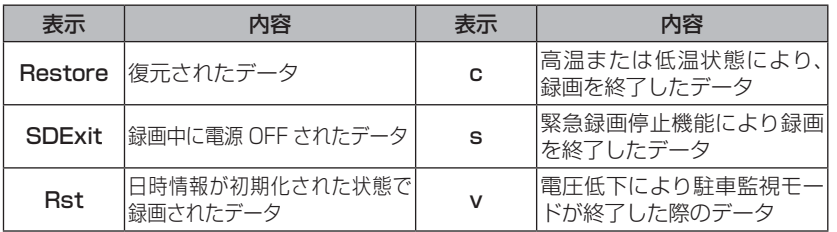

映像を撮る 映像を撮る

映像を撮る

## 電源を ON にする

パワースイッチを ACC または ON にしてください。

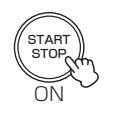

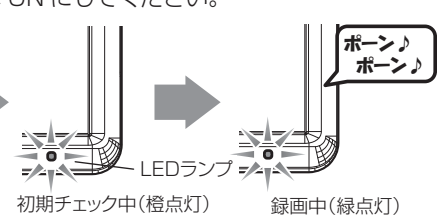

パワースイッチを ACCまたはONにする

アドバイス

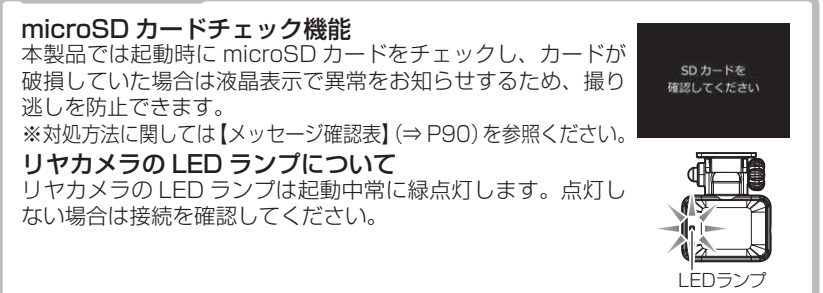

# 電源を OFF にする

パワースイッチを OFF にしてください。

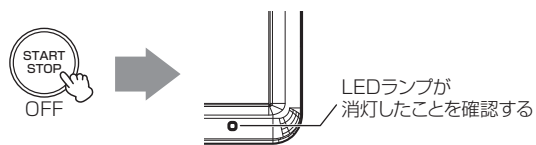

# リセットスイッチについて

本製品が動作しなくなったり、誤動作を起こした際 はフロントカメラのリセットスイッチを先の細い物 で押して、本体システムを再起動してください。 ※ リヤットスイッチを押しても、設定や記録された映像 は消去されません。

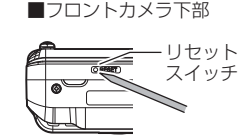
## 録画画面表示

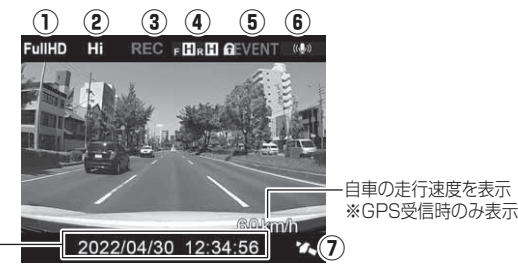

現在の日時を表示

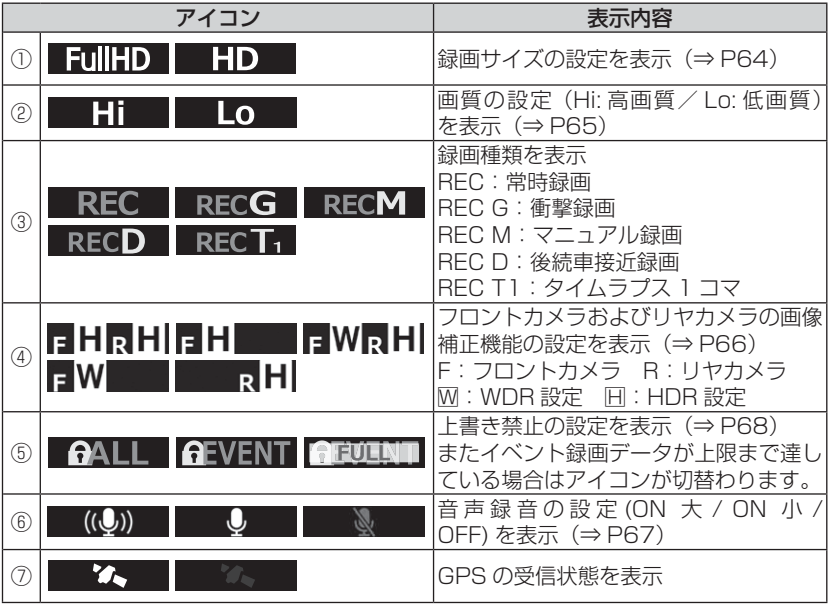

映像を撮る 映像を撮る

#### ■液晶表示の切替えについて

録画画面の表示はスイッチを【◀】または【▶】方向へ長押しするたびに、 フロントカメラの映像とリヤカメラの映像が切替わります。

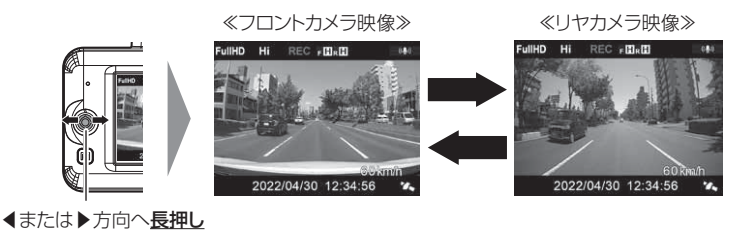

リヤカメラを接続していないと映像は切替わりません。

映像を撮る

映像を撮る

▲または ▼方向へ 長押しする

## 本体音量を調整する

- ・ 本体の確認音やアナウンス音、記録映像再生時の音量を [OFF/1 ~ 10] の 11 段階から選択することができます。
- ・ 音量を OFF に設定していても、メッセージ表示時の効果音は鳴ります。
- ・ お買い上げ時は【5】に設定されています。

#### 調整方法

- 1)録画画面上でスイッチを【▲】または【▼】 方向へ長押しし、「音量調整画面]を表示 する。
- 2)【▲】または【▼】で音量を調整する。 ※【▲】または【▼】の長押しで、押している間 1つずつ上げ下げすることもできます。
- 3) スイッチを短く押込むと調整した音量に設定 され、録画画面に戻ります。

※一定時間操作を行わないと自動的に録画画面 に戻ります。(調整した音量は保存されます)

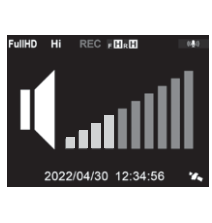

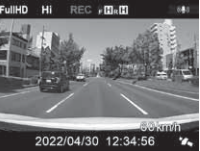

## 本体で映像を再生する

1. 録画画面上でスイッチを長く押込み、[ メインメニュー ] を表示する。

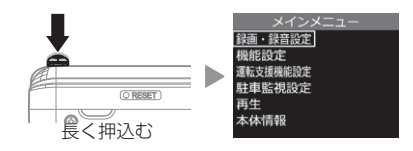

2. スイッチを【▼】方向へ 4 回押し [ 再生 ] を選択してスイッチを短く 押込む。

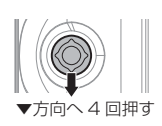

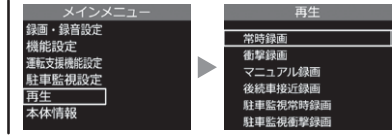

- 3. スイッチを【▲】または【▼】方向へ押し、映像の種類を選択してスイッ チを短く押込む。
	- 「常時録画 ] ................常時録画データを表示
	- [ 衝撃録画 ] ...............衝撃検出による録画データを表示
	- [ マニュアル録画 ] .........マニュアル録画スイッチ操作による録画データを表示
	- [ 後続車接近録画 ] ...後続車接近お知らせ機能による録画データを表示
	- [ 駐車監視常時録画 ] ......駐車監視モードによる録画データを表示
	- [ 駐車監視衝撃録画 ] ......駐車監視モードの衝撃検出による録画データを表示

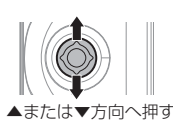

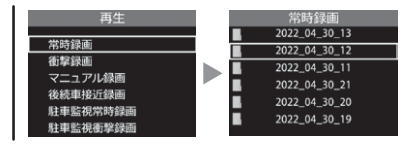

- 4. スイッチを【▲】または【▼】方向へ押し、フォルダーをで選択し てスイッチを短く押込む。
	- ※ 本体での表示は、フォルダ名称を録画した年月日で表示し、ファイル名称を録 画した時分秒で表示します。

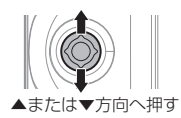

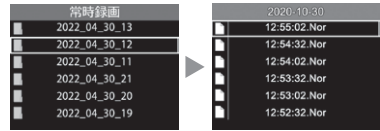

5. スイッチを【▲】または【▼】方向へ押し、再生するファイルを選 択してスイッチを短く押込むと映像の再生が始まります。

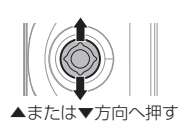

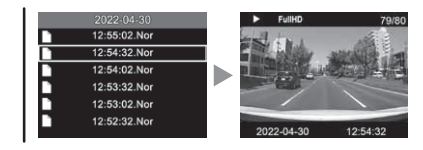

6.再生終了後はスイッチを【◀】方向へ押し、設定画面から抜けること で録画画面に戻ります。

映像を見る

再生画面表示

動作状態を表示-録画サイズを表示 -

録画種類を表示・ 非表示・・・常時録画データ G・・・衝撃録画データ M・・・マニュアル録画データ D・・・後続車接近録画データ P・・・駐車監視モード中の 常時録画データ PG・・・駐車監視モード中の 衝撃録画データ

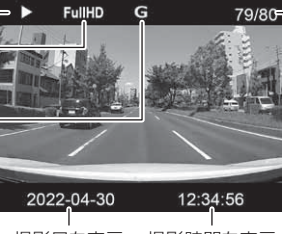

撮影日を表示 撮影時間を表示

79/80 一再生映像の 再生番号/ 総件数を表示 ※再生フォルダー内の 件数を表示

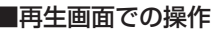

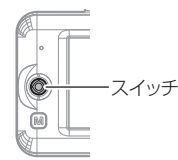

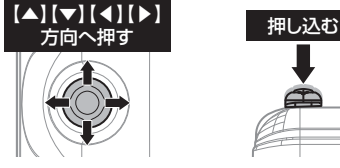

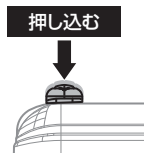

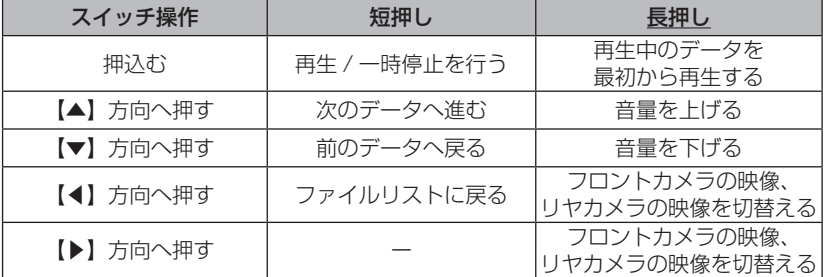

フロントカメラの映像とリヤカメラの映像を同時に表示することはできません。 1 画面ずつの切替表示となります。

## パソコンで映像を再生する

- ・ 本製品で録画した映像は、専用ビューワソフトを使用することで、加速度 などの情報と併せて映像を見ることができます。
- 専用ビューワソフトは右記 URL (https://www.e-comtec.co.jp/) よ りダウンロードしてください。
- ※ 専用ビューワソフト以外の再生ソフトを使用すると正常に再生できない場合があります。 ♪ アドバイス
	- ・ ビューワソフトを使用する際は、下記に対応するパソコンのスペックを推奨します。 OS:日本語版 Windows 8.1 / 10 / 11 ※タブレット PC を除く CPU:Intel Core i5 プロセッサ 2.7GHz 同等以上を推奨 グラフィックス:Intel HD Graphics 620 同等以上を推奨 メモリー:8GB 以上を推奨 モニター解像度: Full HD (1920 × 1080 ピクセル)以上を推奨 ・ パソコンの OS アップデートによりビューワソフトが正常に動作しなくなった場合は 最新版のビューワソフトをダウンロードし、お試しください。

## ビューワソフトを使用する前に

本体からmicroSDカードを抜いてください。microSDカードを抜く際は、 パワースイッチを OFF し、本体 LED の消灯を確認後、引き抜きます。

- ・ microSD カードを取り出すときは、一度 microSD カードを軽く押し込み、少 し飛び出してきたら引き抜いてください。
- ・ 挿入するときは、「カチッ」と音が鳴るまで挿し込んでください。

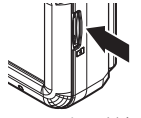

microSD カードを 軽く押し込み、

少し飛び出してきたら 引き抜く。

※ 挿入する時は逆の手順で行なってください。また必ず液晶側に microSD カードのロゴ が見えるように挿入してください。逆向きに無理矢理挿入すると破損します。

#### **!** 注意

- 本製品が動作中、通気孔付近やレンズ、SD カードスロット周辺、SD カードは特に 高温になりやすいため、触れる際はご注意ください。
- 本製品が動作した状態 ( 駐車監視モード中含む ) で microSD カードの抜き挿しを 行わないでください。microSD カードの破損や録画データの破損の原因となりま す。必ずパワースイッチを OFF 後、本製品の LED が完全に消灯したことを確認し、 microSD カードの抜き挿しを行なってください。
- ※ 駐車監視モード動作中は【駐車監視モードを終了する】(⇒ P82)を参考に駐車 監視モードを終了させ、取り出しを行なってください。

映像を見る そうしゃ こうしゃ こうしゃ こうしゃ アクセス しゅうしゃ かんじゅつ しゅうしゃ かんじゅつ しゅうしゃ

## ビューワソフトを使用する

1) 右記 URL (https://www.e-comtec.co.jp/) のお客様サポート内、 [ ビューワソフトダウンロード ] より本製品専用のビューワソフトを ダウンロードします。

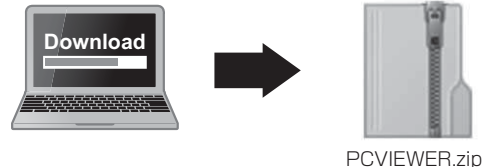

(ダウンロードしたファイル)

2) ダウンロードしたファイルを展開します。

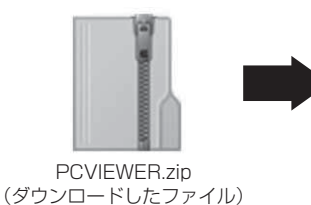

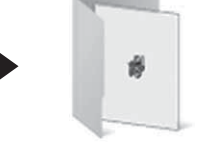

PCVIEWER フォルダー (展開してできたフォルダー)

3) 本体から抜き取った microSD カードをパソコンへ挿入します。

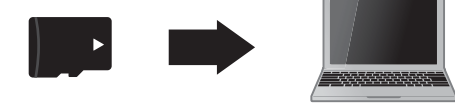

4) 2) で展開したフォルダー内にあるビューワ ソフトをダブルクリックします。

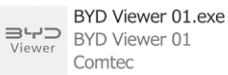

5)【読み込み】ボタンをクリックし、[ フォ ルダを開く ] をクリックします。

 アドバイス [ファイルを開く]をクリックすることで、 再生したい映像を1ファイル単位で選択 できます。

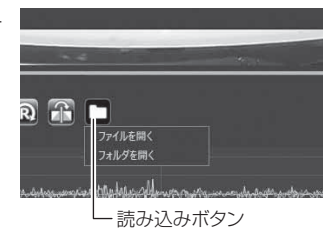

6) microSD カードを選択します。

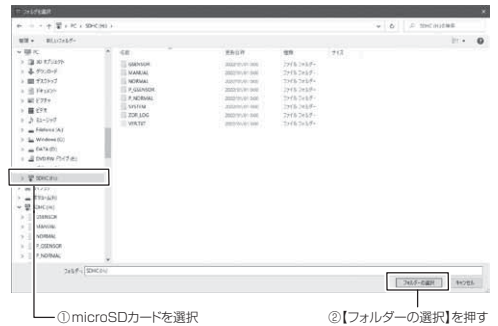

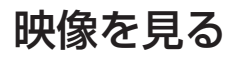

#### 7)再生したいファイルを選び【再生】ボタンを押すと映像が再生されます。

■再生画面

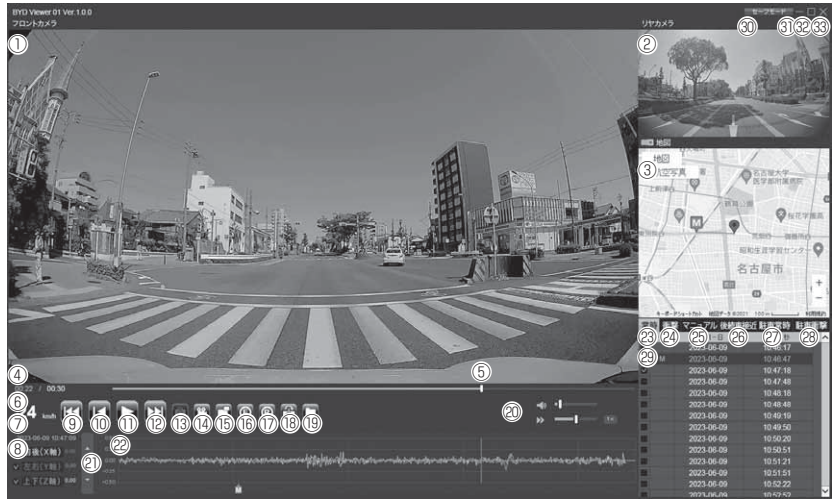

### アドバイス

ビューワソフト起動時、本製品のファームウェアの更新データがある場合、更新の お知らせが表示されます。(インターネット接続時のみ)その際は画面表示および コムテックホームページの手順に従い、ファームウェアの更新を行なってください。

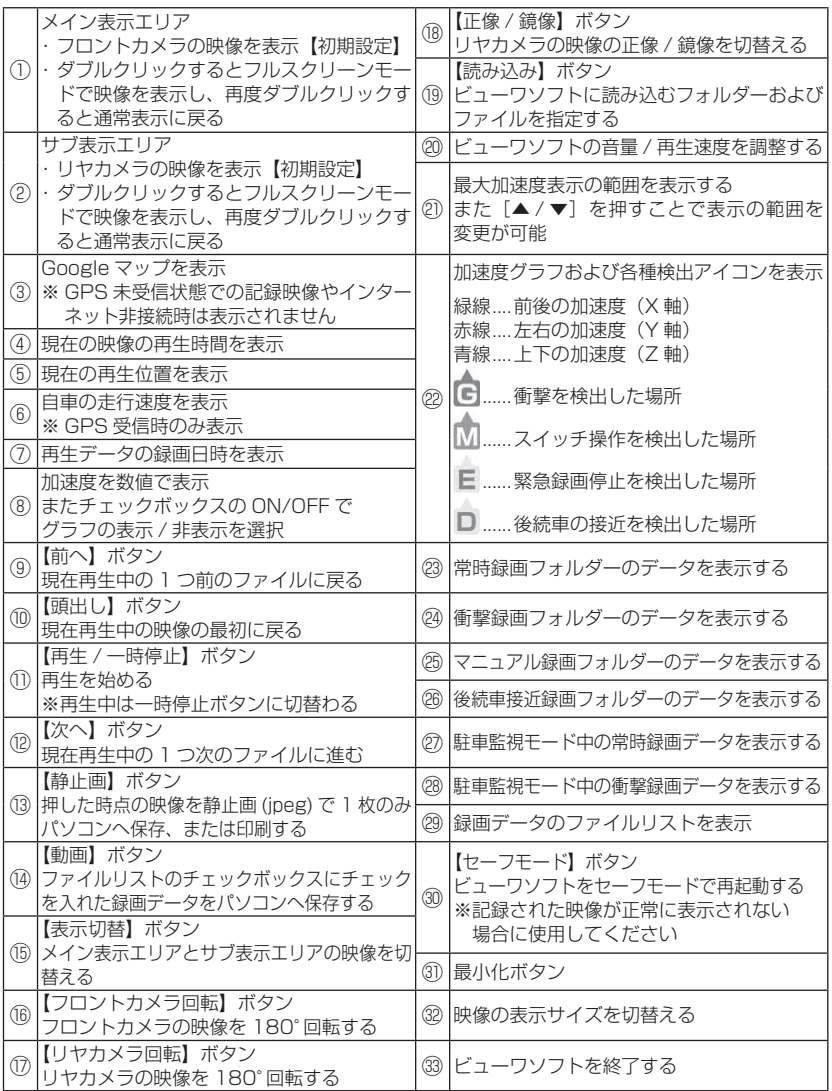

映像を見る そうしゃ こうしゃ こうしゃ こうしゃ アクセス しゅうしゃ かんじゅつ しゅうしゃ かんじゅつ しゅうしゃ

## パソコンで録画データを保存する

ビューワソフトの【動画】ボタンまたは【静止画】ボタンを押すことで、 録画データを動画または静止画で保存することができます。

#### 録画データを動画で保存する

1) 保存したいファイルのチェック ボックスにチェックを入れる。

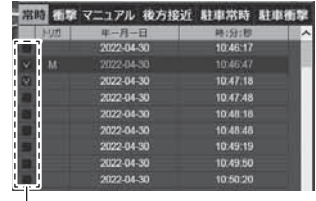

チェックボックス

2) ビューワソフトの【動画】ボタンを押し、動画の保存先を選択後、【フォ ルダーの選択】を押す。

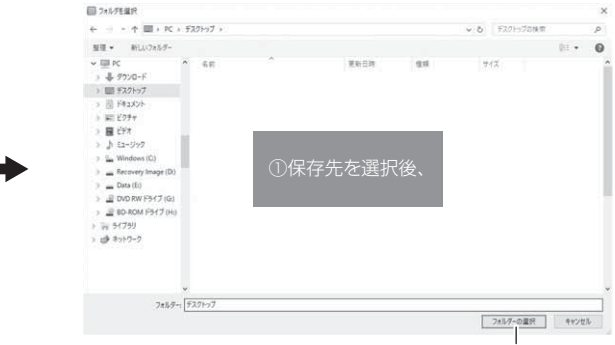

②【フォルダーの選択】を押す

### 録画データを静止画で保存する

1) ビューワソフトの【静止画】ボタン を押す。

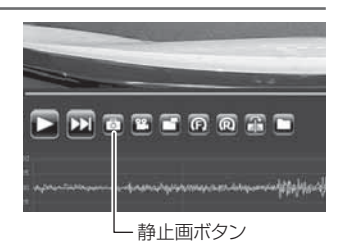

- 2) 出力画面が表示されるので、【保存】を押す。
	- ・ スライドバーを動かすことにより、保存する画像の明るさを調整できます。
	- ・ 拡大縮小ボタンは表示用です。印刷や保存時は元のサイズで印刷/保存されます。 また中央のボタンを押すことで元のサイズに戻ります。

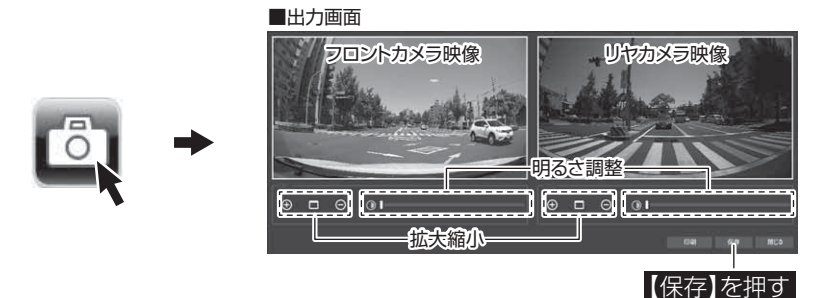

3) 静止画の保存先を選択後ファイル名 を入力し、【保存】を押す。

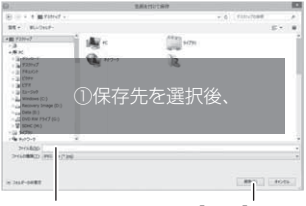

②ファイル名を入力し、③【保存】を押す

### アドバイス

・ 【静止画】ボタンを押し、「印刷」を押すと、静止画を直接印刷できます。 ・ 保存および印刷されるのは映像部分のみです。日時や加速度は保存、印刷され

ません。

49

## 地図表示について

- ・ 走行速度および Google マップは GPS 情報がある場合に表示されます。 また Google マップはインターネットに接続されていないと表示されません。
- ・ 地図上にファイルごとの走行軌跡や、各イベント録画の位置が表示されます。

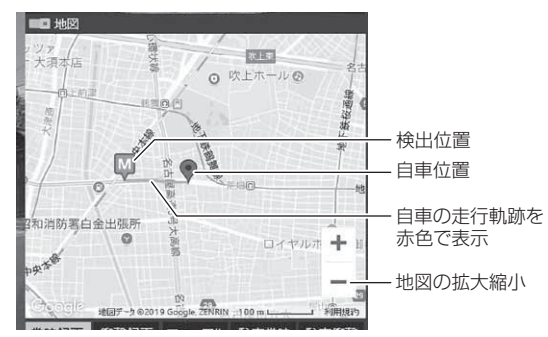

《表示内容》

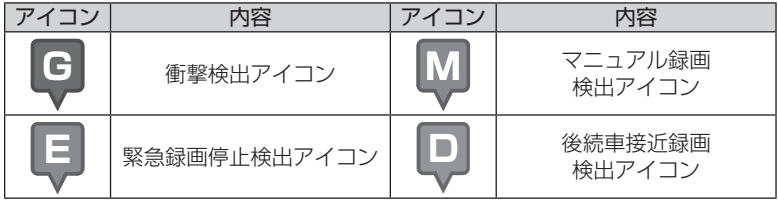

# 運転支援機能を使用する

## 運転支援機能について

- ・ 本製品は安全で快適な運転をサポートする運転支援機能を搭載しています。
- ・ 本機能を使用する場合は必ずキャリブレーション(補正)(⇒ P57 ~ 59) を行なってください。
- ・ 本製品の運転支援機能は下記の 7 つの機能を搭載しています。

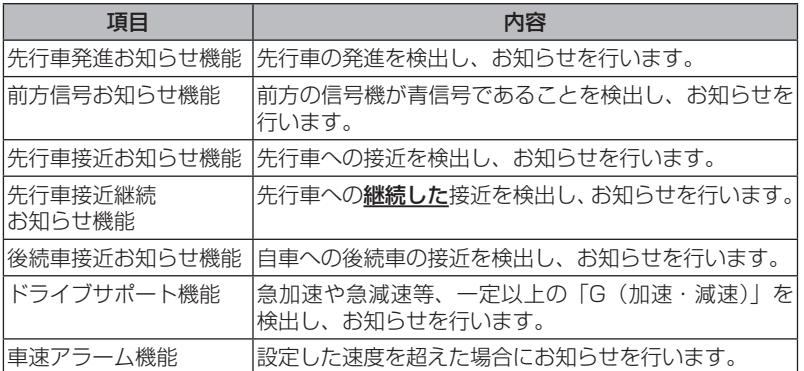

#### 運転支援機能をご使用する前に下記内容をご確認ください。

- · 運転支援機能は運転者の負担軽減を目的とし、周辺状況、走行状態の変化を補助 的にお知らせする機能です。すべての周辺状況、走行状態の変化を判断すること はできません。お知らせの有無にかかわらず、必ず運転者が状況・状態を確認し てください。
- ・ 一部機能は GPS を受信していない状態では動作しません。
- ・ 本体の取付位置、角度、ガラスの汚れなどにより正しく動作しない場合があります。
- · 画像情報を基に動作するため、天候(雨·雪·濃霧など)、逆光などにより認識が 行えずお知らせできない場合や、先行車や後続車、信号機以外の周辺物や景色の 変化などでもお知らせを行う場合があります。
- ・ 運転支援機能作動時の表示画面は録画ファイルに記録されません。
- ・ 画面表示が [OFF] の場合、メッセージ画面表示は行いません。

## 先行車発進お知らせ機能

停車時に前方の車両の発進を検出した場合、メッセージ画面表示を行い、設定 時間(⇒ P74)内に走行を開始しないと音声またはアラームでお知らせします。

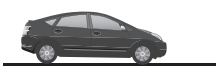

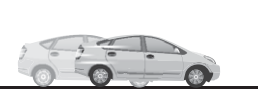

自車が停車状態 先行車が発進 **『ピンポーン**♪

先行車が発進

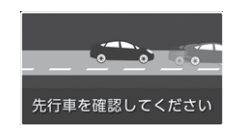

先行車を確認してください」

- ・ 自車が停止状態の時のみ動作します。
- ・ 先行車との距離、位置や周囲の状況、明るさ、気象条件等によって正しく動作し ない場合があります。
- ・ 画像情報を基に動作するため、先行車以外の周辺物や景色の変化でもお知らせを 行う場合があります。
- ・ 先行車の形状や色により、正しく動作しない場合があります。
- ・画面表示設定が「OFF]の場合、メッセージ画面表示は行いません。

### 前方信号お知らせ機能

停車時に前方の信号機が青信号に変化した場合、メッセージ画面表示を行い、 設定時間(⇒ P75)内に走行を開始しないと音声またはアラームでお知ら せします。

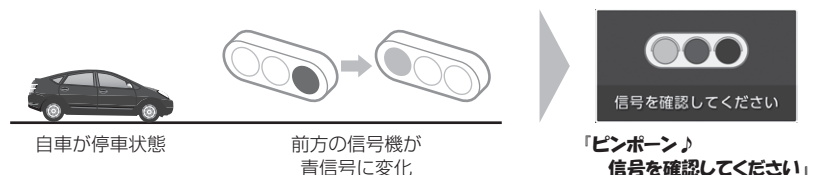

・ 自車が停止状態の時のみ動作します。

- ・ 信号機との距離、位置や周囲の状況、明るさ、気象条件等によって正しく動作し ない場合があります。
- ・ 画像情報を基に動作するため、信号機以外の周辺物や景色の変化でも前方信号お 知らせを行う場合があります。
- ・ 画像情報内に複数の信号機が存在する場合、自車進行方向以外の信号機をお知ら せする場合があります。
- ・ 信号機の種類、色、明るさにより、正しく動作しない場合があります。
- ・ 矢印信号などは検出できません。
- ・画面表示設定が[OFF]の場合、メッセージ画面表示は行いません。

### 先行車接近お知らせ機能

設定した速度以上で走行中に前方の車両に接近したことを検出した場合、 画面表示を行い、設定時間 ( ⇒ P76) 経過すると音声またはアラームでお 知らせします。

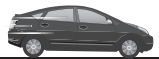

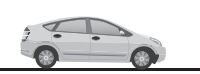

自車が設定した 先行車に接近 速度以上で走行中に

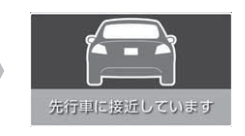

ẒἦἦἦἦἕẂ 先行車に接近しています。

- ・ GPS を受信していない状態では動作しません。
- ・ 自車が設定した速度以上で走行時のみ動作します。
- ・ 先行車との距離、位置や車線幅、周囲の状況、明るさ、気象条件等によって正し く動作しない場合があります。
- ・ 画像情報を基に動作するため、先行車以外の周辺物や景色の変化でも接近お知ら せを行う場合があります。
- ・ 先行車の形状や色により、正しく動作しない場合があります。
- ·画面表示設定が「OFF]の場合、画面表示は行いません。

# 運転支援機能を使用する

### 先行車接近継続お知らせ機能

・先行車接近お知らせ後、設定している時間継続して先行車に接近し続け ている場合、意図しないあおり運転防止のため画面表示を行い、設定時 間 ( ⇒ P77) 経過すると音声またはアラームでお知らせします。

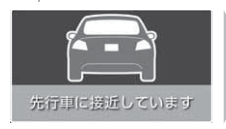

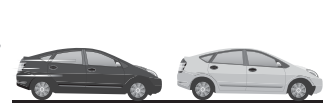

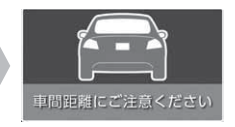

ẒἦἦἦἦἕẂ 先行車に接近しています」

先行車接近お知らせ後、 設定した時間継続して先行車に接近

ẒἦἦἦἦἕẂ 車間距離を確認してください」

- ・ 本機能は先行車接近お知らせ機能と連動しているため、先行車接近お知らせ設定 が [OFF] の場合、本機能の設定を行うことはできません。
- ・ 接近中は 10 秒ごとに 3 回までお知らせを行います。
- ・ GPS を受信していない状態では動作しません。
- ・ 先行車との距離、位置や車線幅、周囲の状況、明るさ、気象条件等によって正し く動作しない場合があります。
- ・ 画像情報を基に動作するため、先行車以外の周辺物や景色の変化でもお知らせを 行う場合があります。
- ・ 先行車の形状や色により、正しく動作しない場合があります。
- ・画面表示設定が[OFF]の場合、画面表示は行いません。

### 後続車接近お知らせ機能

- ・設定した速度以上で走行中に、後続車が設定した距離以内に設定した秒 数以上接近したことを検出した場合、メッセージ画面表示を行い、設定 時間(⇒ P78)経過すると音声またはアラームでお知らせします。
- ・設定を変更することにより、後続車接近録画データとして保存すること もできます。

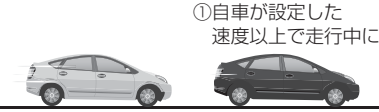

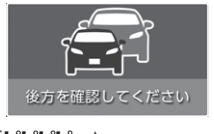

②後続車が 1:設定距離以内に 2:設定秒数以上 接近する

- ẒἦἦἦἦἕẂ 後方を確認してください」
- ・ GPS を受信していない状態では動作しません。
- ・ 自車および後続車が各設定内容と一致した時のみ動作します。
- ・ 後続車との距離、位置や車線幅、周囲の状況、明るさ、気象条件等によって正し く動作しない場合があります。
- ・ 夜間では後続車のヘッドライトの光量により車両位置が判別できず、接近お知ら せを行うことができません。
- ・ 画像情報を基に動作するため、後続車以外の周辺物や景色の変化でも接近お知ら せを行う場合があります。
- ・ 後続車の形状や色により、正しく動作しない場合があります。
- ・ 画面表示設定が[OFF]の場合、メッセージ画面表示は行いません。

# 運転支援機能を使用する

### ドライブサポート機能

- ・ 急加速や急減速等、一定以上の「G(加速・減速)」を検出した場合、音 声またはアラームでお知らせします。
- ・運転状況に応じてアナウンスは異なります。

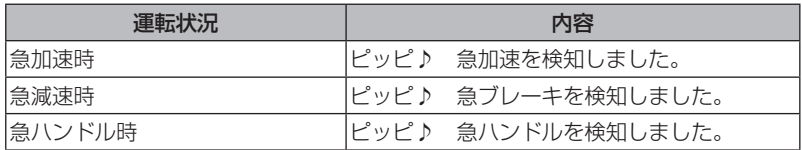

例)急ブレーキを行なった場合

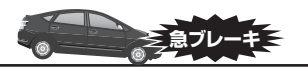

急ブレーキを行い、 一定以上の G を検出

#### アドバイス

- ・ G センサーの設定に応じて検出レベルが変化します。
- ・ アラームが鳴らないように運転をすることで、加速・減速など運転をする際の 目安にしてください。
- ・ スイッチ操作または衝撃により映像を記録している時はドライブサポートは作 動しないことがあります。

#### 車速アラーム機能

・設定した速度を超えた場合に、音声またはアラームでお知らせします。

・警告後 1 分間は再アラームを行いません。

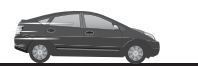

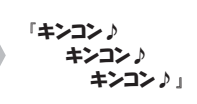

ẒἦἕἦẂẅ

急フレーキを検知しました。

自車が設定した速度を超える

## キャリブレーションを行う

運転支援機能を使用する場合は必ずキャリブレーションを行なってくださ い。運転支援機能が正常に機能しない場合があります。

・ キャリブレーションは他の車両の通行の妨げにならない安全な場所で行なってく ださい。またなるべく平坦な場所で行なってください。 ・ 運転者は走行中の操作を絶対に行わないでください。必ず停車した状態で操作を 行なってください。

### キャリブレーション方法

1. 録画画面上でスイッチを長く押込み、[ メインメニュー ] を表示する。

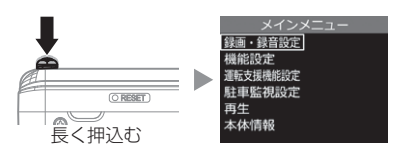

2. スイッチを【▼】方向へ2回押して [ 運転支援機能 ] を選択してスイッ チを短く押込む。

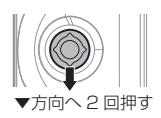

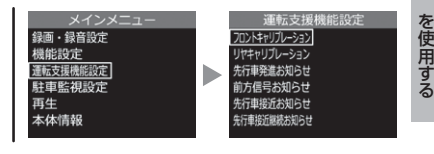

3. スイッチを【▲】または【▼】方向に押し、[ フロントキャリブレー ション1または「リヤキャリブレーション] を選択してスイッチを 短く押込む。

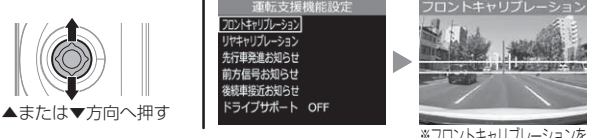

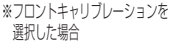

運転支援機能

連転支援機

**4** 「フロントキャリブレーションを行う場合](⇒ P58) または [リヤ キャリブレーションを行う場合](⇒ P59)を参考にキャリブレー ションを行なってください。

# 運転支援機能を使用する

## フロントキャリブレーションを行う場合

- 1. フロントカメラの角度を調整(⇒ P19)し、下記範囲内に収まる様 に上下方向の調整を行います。
	- ・ 道路の水平線が上下の黄色の横線内に収まる
	- ・ ボンネットが映像の下部から 25% 以内に収まる

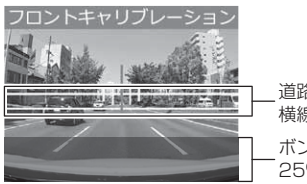

道路の水平線が、上下の黄色の 横線内に収まる様に調整する。 ボンネットが映像の下部から 25% 以内に収まる様に調整する

2. フロントカメラの向きの調整(⇒ P19)およびスイッチを【▲】【▼】 方向に押し、赤色の縦線が車線の中心に合うように左右方向の調整 を行います。

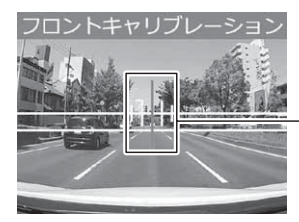

赤色の縦線が車線の中心に合うように スイッチを【▲】【▼】方向に押したり、 フロントカメラの向きで調整する。

3. 手順 1、2 の調整後、スイッチを短く押込み完了です。

## リヤキャリブレーションを行う場合

1. リヤカメラの取付向きを調整(⇒ P25)し、黄色の縦線が車線の中 心に合う様に左右方向の調整を行います。

・ 道路の中央を黄色の縦線に合わせる。

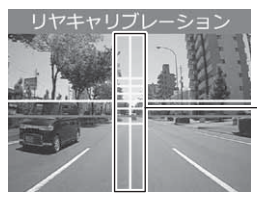

道路の中央が、黄色の縦線に 合う様に調整する。

2. スイッチを【▲】【▼】方向に押し、赤色の横線が道路の水平線に合 うように調整を行います。

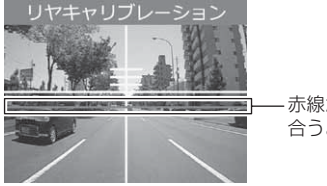

赤線が道路の水平線に 合うように調整する。

3. 手順 1、2 の調整後、スイッチを短く押込み完了です。

## 設定方法

本製品の設定は、本体のメインメニューから変更を行うことができます。

[おまかせ録画]、[録画サイズ]、[フレームレート]、[画質]、[イベント録画領域] の設定を変更した際は microSD カードの内容をすべて初期化します。録画データ が必要な場合は、必ずパソコンに保存してください。

### 設定画面での操作方法

- 例:録画サイズの設定を【HD(1280 × 720)】に設定変更するには・・・
	- 1. 録画画面上でスイッチを長く押込み、 設定画面の [ メインメニュー ] を表 示する。
	- $\mathbf{\mathsf{P}}$  [ 録画・録音設定 ] が選択されている のでスイッチを短く押込む。
	- 3. スイッチを【▼】方向へ 1 回押し [録画サイズ] を選択してスイッチ を短く押込む。
	- 4. [SD カードの初期化 ] 確認画面が表示 されるので、初期化しても問題がなけ ればスイッチを短く押込む。
	- 5. スイッチを【▼】方向へ 1回押し [HD (1280 × 720)] を選択して スイッチを短く押込む。
	- 6. スイッチを【◀】方向へ長押しし、設 定画面を抜けると録画画面に戻ります。 ※ 録画画面に戻らず続けて別項目を設定する こともできます。

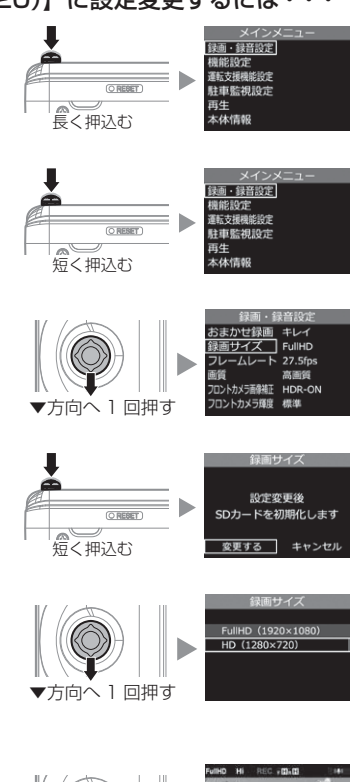

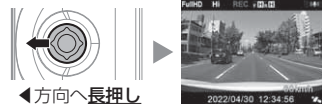

## 設定内容一覧

表内の【太字】は初期設定を示します。

## 録画・録音設定一覧

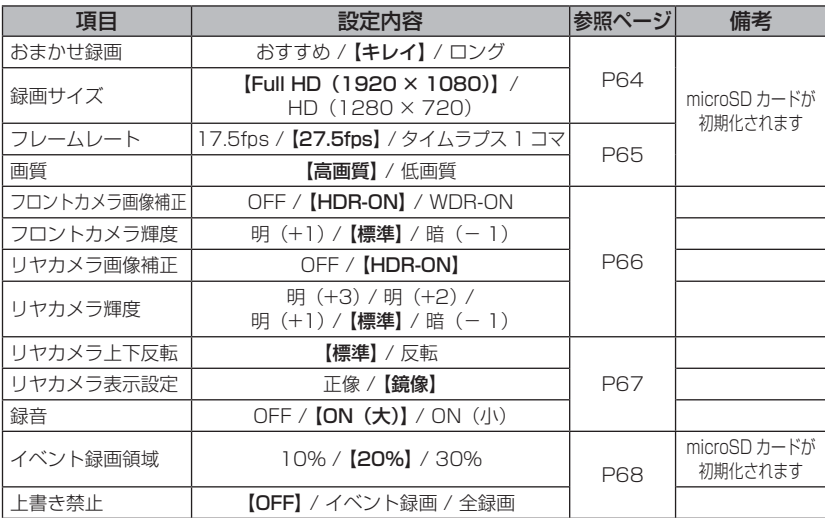

### 機能設定一覧

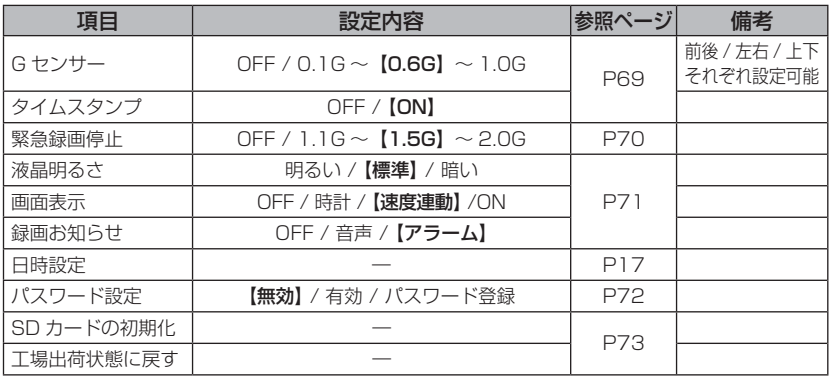

設 定

## 運転支援機能設定一覧

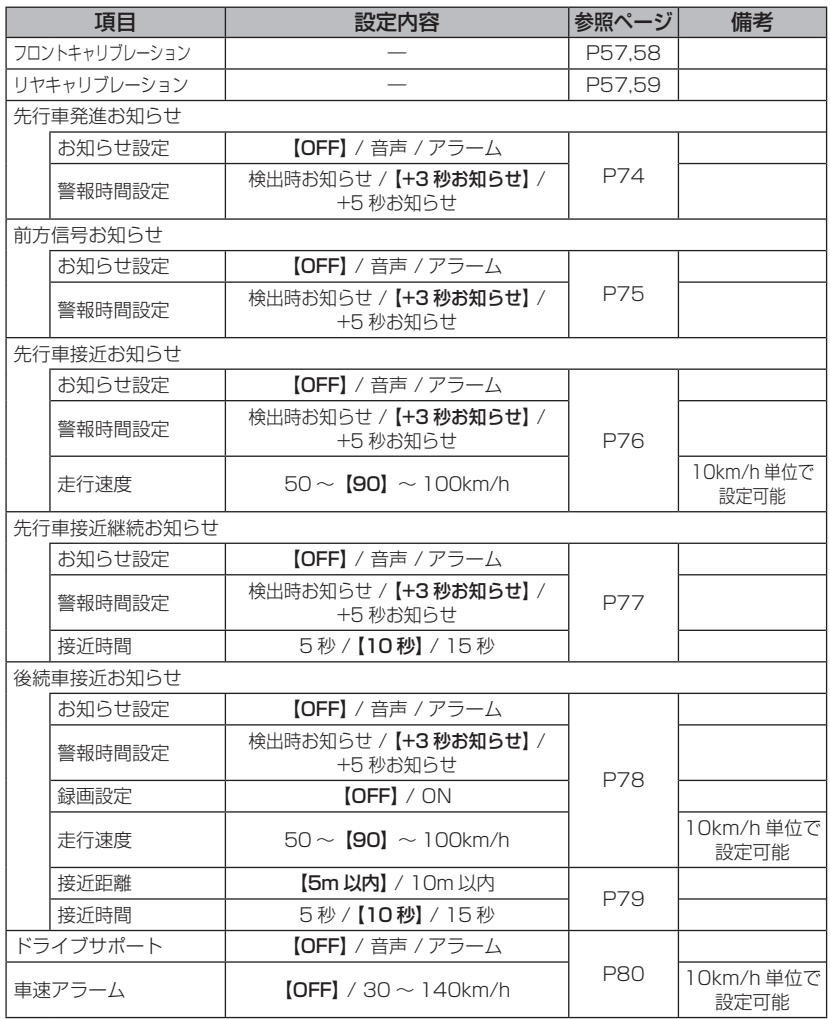

## 駐車監視設定一覧

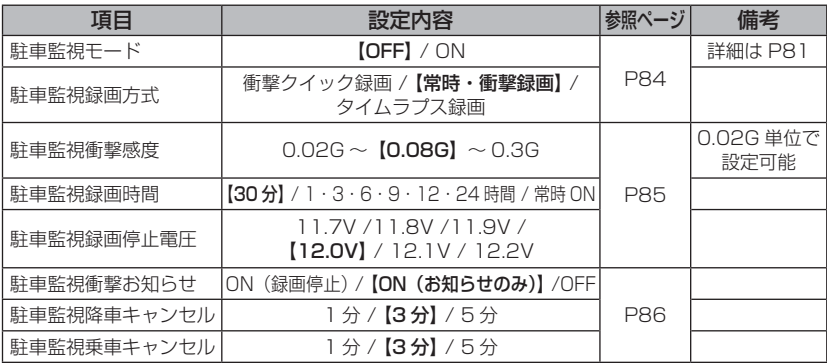

設 定

### 録画・録音設定

おまかせ録画設定 ※設定を変更すると microSD カードが初期化されます。

- ・ 【録画サイズ】や【フレームレート】および【画質】の設定を一括で簡単 に変更することができます。
- ・ 設定は [ おすすめ / キレイ / ロング ] から選択できます。
- ※ 各設定を個別で変更した際は「ユーザー設定] と表示されます。
- ・ お買い上げ時は【キレイ】に設定されています。

■設定内容

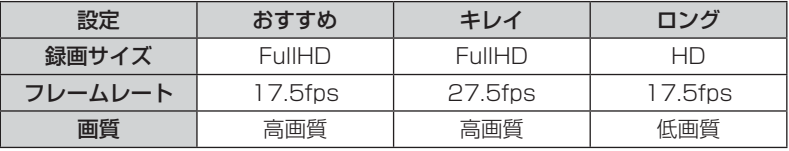

録画サイズ設定 ※設定を変更すると microSD カードが初期化されます。

・ 記録する映像サイズを [Full HD(1920 × 1080)/HD(1280 × 720)] から選択できます。

·お買い上げ時は【Full HD (1920 × 1080)】に設定されています。

フレームレート設定 ※設定を変更すると microSD カードが初期化されます。

・ 記録する映像のフレームレートを[17.5fps/27.5fps/タイムラプス1コマ] から選択できます。 [17.5fps/27.5fps] ......設定したフレームレートの映像を記録します。 [ タイムラプス 1 コマ ] .......1 秒間に 1 枚の画像を撮影し、15fps の映像に短縮し て記録します。

・ お買い上げ時は【27.5fps】に設定されています。

#### 注意

・「タイムラプス 1 コマ]に設定した場合、1 枚 / 秒の記録となるため、タイミング によっては事故の瞬間などが記録されない場合があります。

・ LED 信号や LED のブレーキランプ、ウインカー、テールランプ、などの LED 光源 が記録されない場合があります。

#### ♪ アドバイス

#### フレームレートについて

フレームレートとは1秒あたりの記録枚数を表しており、fps(Frames Per Second)という単位で表します。数値が大きいほど映像が滑らかに再生されます がデータサイズが大きくなり、microSD カードに記録できる件数が減ります。

#### [タイムラプス 1 コマ]設定について

・「タイムラプス 1 コマ]へ設定を変更する場合は変更確認画面が表示されます。

・ 【録音設定】の設定内容にかかわらず、録音されません。

画質設定 ※設定を変更すると microSD カードが初期化されます。

・記録する映像の画質を [ 高画質 / 低画質 ] から選択できます。

・ お買い上げ時は【高画質】に設定されています。

設 定

### フロントカメラ画像補正設定

- ·本製品には画像補正機能として、HDR(ハイ·ダイナミック·レンジ) 機能および WDR(ワイド・ダイナミック・レンジ)機能を搭載しています。
- ・ HDR 機能または WDR 機能を ON にすることで白とびや黒つぶれを補正 した録画データを記録することができます。

[OFF] ..................画像補正を行わず、撮影したデータのまま記録します。

[HDR-ON] ..........画像補正により、鮮明な映像を記録します。

[WDR-ON] .........画像補正により、HDR 機能より鮮明さは低くなりますが、より 自然な色味で映像を記録します。

・ HDR 機能を ON にすると撮影条件によって一部の画像が二重に重なって 記録される場合があります。

・ お買い上げ時は【HDR-ON】に設定されています。

#### アドバイス

#### 白とび / 黒つぶれとは

白とび……… 明るい部分が真っ白に映っている様子を言います。 黒つぶれ…… 暗い部分が真っ黒に映っている様子を言います。

#### フロントカメラ輝度設定

- ・フロントカメラで撮影する映像の明るさを [ 明 (+1) / 標準 / 暗 (- 1) ] から選択することができます。
- ・ お買い上げ時は【標準】に設定されています。

#### リヤカメラ画像補正設定

- ・ リヤカメラの画像補正機能を [OFF/HDR-ON] から選択することができ ます。
- ・お買い上げ時は【HDR-ON】に設定されています。

#### リヤカメラ輝度設定

- ・リヤカメラで撮影する映像の明るさを [明 (+3) / 明 (+2) / 明 (+1) / 標準 / 暗(- 1)] から選択することができます。
- ・ お買い上げ時は【標準】に設定されています。

### リヤカメラ上下反転設定

- ・ リヤカメラで撮影する映像の上下方向を [ 標準 / 反転 ] から選択すること ができます。
- ・設置場所により [標準 / 反転 ] を変更してください。
- ・ お買い上げ時は【標準】に設定されています。

#### リヤカメラ表示設定

- ・本体の液晶ディスプレイで表示するリヤカメラの映像を [ 正像 / 鏡像 ] から 選択することができます。
- ・ 【鏡像】に設定することでバックミラーで後方を確認したような映像を表示 できます。
- ・ お買い上げ時は【鏡像】に設定されています。

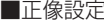

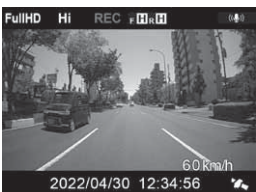

後方を直接確認したような映像で表示 後方をバックミラーで確認したような

■正像設定 ■鏡像設定

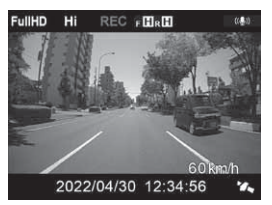

映像で表示

### 録音設定

- ・ 音声録音を [OFF/ON(大)/ON(小)] から選択することができます。 ・ お買い上げ時は【ON(大)】に設定されています。
- 設 定

イベント録画領域設定※設定を変更すると microSD カードが初期化されます。

- ・イベント録画のデータ保存容量の割合を [10% / 20% / 30%] から 選択することができます。(⇒ P33)
- ・ イベント録画領域の設定を変更すると、常時録画の保存容量の割合も連動 して変更されます。
- ・ お買い上げ時は【20%】に設定されています。

#### ■ microSD カード容量によるイベント録画ファイル数の目安

※ お買い上げ時の設定の場合

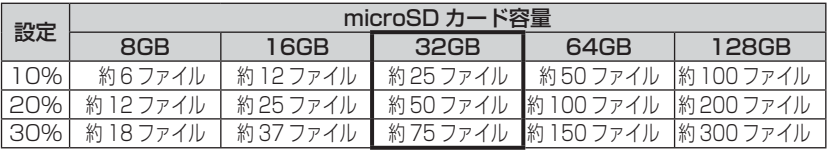

※ 上記イベント録画ファイル数は目安となり、実際と異なる場合があります。

※ 太枠は付属 microSD カードを示します。

#### アドバイス

microSD カードの容量や録画サイズや画質の設定を変更した場合は、設定画面 に表示される件数となります。

## 上書き禁止設定

- ·録画データが microSD カード容量の上限まで達した場合の動作を、 [OFF/ イベント録画 / 全録画 ] から選択できます。
- ·お買い上げ時は【OFF】に設定されています。

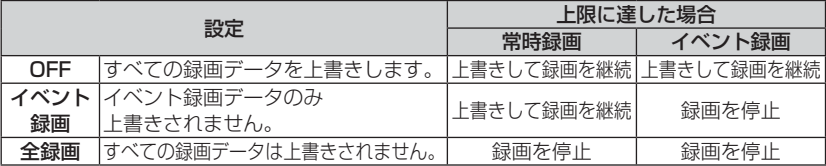

#### アドバイス

上書き禁止設定を[イベント録画]、[全録画]に設定し た状態で、microSD カード容量の上限に達すると、右記 の画面を表示しお知らせします。

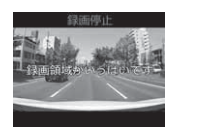

## 機能設定

#### G センサー設定

- ・衝撃を検出する感度を前後・左右・上下のそれぞれ [OFF/0.1G(敏感) ~ 1.0G (鈍感) 1から選択できます。
- ・ [OFF] に設定すると衝撃検出での録画を行いません。
- ・ お買い上げ時はそれぞれ【0.6G】に設定されています。

### タイムスタンプ設定

・ 本設定を ON にすることで録画データに録画日時を埋め込むことができます。

・ お買い上げ時は【ON】に設定されています。

タイムスタンプ機能は映像と録画しながら日時を埋め込むため、処理状況により若 干の時間のずれが発生することがあります。

#### 緊急録画停止設定

- ・ 緊急録画停止機能とは、事故などで強い衝撃を検出した後の約 30 秒後 に、自動で録画を停止し、重要なデータの上書きを防止する機能です。 ※ 前後・左右・上下いずれかの衝撃が設定値を超えた際に録画を停止します。
- ・ 衝撃を検出する感度を [OFF/1.1G(敏感)~ 2.0G(鈍感)] から選択できます。
- ・ お買い上げ時は【1.5G】に設定されています。

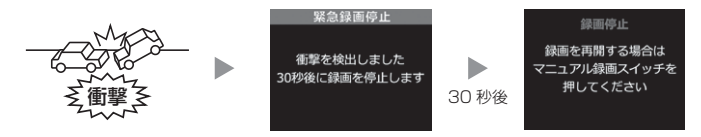

マニュアル録画 ( ⇒ P32) 中に緊急録画停止機能が作動した場合、マニュアル録画 データとして microSD カードに保存されます。

#### アドバイス

#### 事故にあった際に...

本製品は microSD カードの容量がいっぱいになると、常時録画、衝撃 / マニュ アル録画それぞれの古いデータを上書きして新しいデータを記録します。

そのため事故後 microSD カードを抜かずにそのまま車両を移動させたり、修理 工場で修理を行う際など本製品の電源が ON になった場合、重要なデータが不意 に上書きされてしまう可能性があります。

万一、事故に遭遇した際に、冷静に本製品の電源を OFF にし microSD カードを 抜く、といった行動を取るのが難しいと考えられる場合、本機能を有効にしてお くことをお勧めします。

#### ■緑画を再開する場合

緊急録画停止機能によって録画が停止した場合、本製品を再起動しても録画 が停止したままとなります。録画を再開する場合は、下記手順で録画を再開 してください。

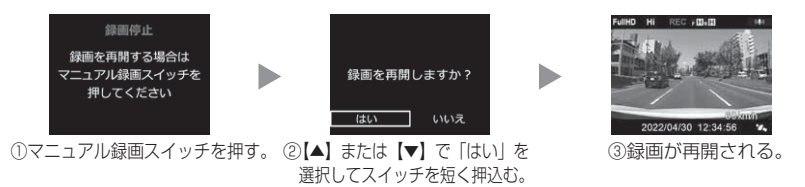

#### 液晶明るさ設定

- ・ 液晶ディスプレイの明るさを [ 明るい / 標準 / 暗い ] から選択すること ができます。
- ・ お買い上げ時は【標準】に設定されています。

#### 画面表示設定

- ・ 録画モード中の液晶ディスプレイの表示を [OFF/ 時計 / 速度連動 / ON] から選択することができます。
- ・ お買い上げ時は【速度連動】に設定されています。

#### ■設定内容

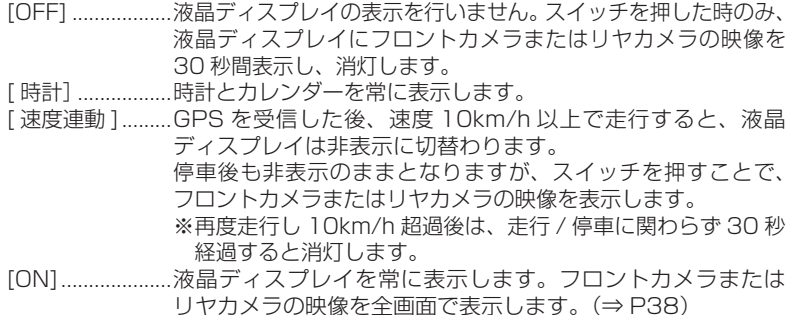

#### アドバイス

#### 速度連動設定について

起動時は液晶ディスプレイを常に表示し、GPS を受信するまでの間、液晶 ディスプレイを表示します。

設 定

#### 録画お知らせ音設定

· 起動時の音を [OFF/ 音声 / アラーム 1 から選択することができます。 ・ お買い上げ時は【アラーム】に設定されています。

#### パスワード設定

- ・ パスワードを設定することで、本製品で他人に録画データを見られないよう にするなど、プライバシーの保護やセキュリティを強化することができます。
- ・ パスワードを設定すると、設定メニューへ入る際にパスワードを入力し ないとメニュー画面が表示されません。
- ・ お買い上げ時は【無効】に設定されています。

#### ■設定方法

- 1)【設定画面の操作方法】(⇒ P60) を参考に [ 機 能設定 1内の [ パスワード設定 1 を選択してス イッチを短く押込み、その後スイッチを【▲】 方向に押し、「パスワード登録1を選択してス イッチを短く押込む。
- 2) スイッチを【▲】または【▼】方向に押して数 字を選択し、スイッチを短く押込み決定し、4 文字のパスワードを入力しスイッチを短く押込 みパスワードを登録する。
- 3) スイッチを【▼】方向に押し、「有効〕を選択し てスイッチを短く押込むと設定完了です。次回以 降設定メニューに入る際に、パスワードの入力が 必要になります。

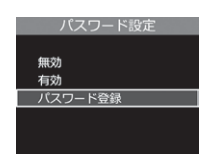

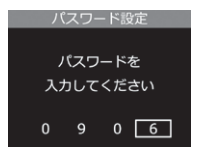

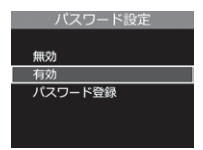

- ・ パスワードは忘れないように管理してください。
- ・ 誤ったパスワードを入力した場合、『パスワードが一致しません。再入力してください』 と表示されるので、再度入力を行なってください。
- ・ パスワードを解除する場合、パスワードを入力して設定メニューに入り、パスワード 設定画面で[無効]を選択してください。

#### [パスワードを忘れてしまった場合]

パスワードの入力を 6 回失敗した場合、『出荷状態に戻しますか?』と表示されるの で、[ はい ] を選択すると工場出荷状態に戻すことができます。ただし、録画データ および設定情報もすべて消去されてしまいますのでご注意ください。
設 定

## SD カードの初期化 (内部データの消去)

- ・ microSD カードの内部データを消去し初期化を行います。 (初期化を行なっても本体の設定情報は保持されます)
- ・ 新しい microSD カードや付属以外の microSD カードを使用する場合 は、必ず SD カードの初期化を行なってください。

#### ■初期化方法

- 1)【設定画面の操作方法】(⇒ P60)を参考に[機 能設定]内の[SD カードの初期化]を選択 し、スイッチを短く押込む。
- 2) SD カードの初期化確認画面が表示されるので スイッチを短く押込む。
- 3) 再確認画面が表示されるのでスイッチを【▲】 または【▼】方向に押し [はい] を選択し、 スイッチを短く押込むと micro SD カード が初期化されます。

## 機能設定 日時設定 パスワード設定 SDカードの初期化 工場出荷状態に戻す SDカードの初期化 SDカードを 初期化します 実行 SDカードの初期化 初期化しますか? いいえ はい

### アドバイス

- ・ microSD カード内のデータがすべて消去されます。必ず事前に内部データの バックアップを行なってください。
- ・ 安定してご使用いただくため、定期的に初期化することをおすすめします。
- ・ 新しい microSD カードや付属以外の microSD カードを使用する場合は、起動 時の [SD カードの初期化 ] 確認画面の案内に従って初期化を行なってください。

## 工場出荷状態に戻す(オールリセット)

本製品に記録された録画データおよび設定情報をすべて消去します。

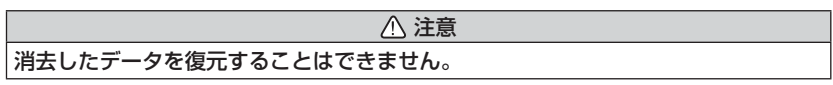

## 運転支援機能設定

#### 先行車発進お知らせ設定

以下の各設定内容に従い、停車時に前方の車両の発進を検出するとお知らせ を行います。

#### ■お知らせ設定

- ・お知らせを行うかどうかを[OFF/ 音声 / アラーム]から選択できます。
- ・ お買い上げ時は【OFF】に設定されています。
- ・ [音声]に設定すると下記アナウンスを行います。

## 「ピンポーン♪ 先行車を確認してください。」

・ 「アラーム]に設定すると効果音のみでお知らせします。

#### ■警報時間設定

- ・ 前方車両の発進を検出しメッセージ画面表示後、お知らせ音を鳴らすまで の時間を「検出時お知らせ/+3 秒お知らせ/+5 秒お知らせ]から選択で きます。
- ・ お買い上げ時は【+3 秒お知らせ】に設定されています。

[ 検出時お知らせ ]....... 前方車両の発進を検出し、メッセージ画面を表示すると同時 にお知らせを行います。

- [ +3 秒お知らせ ] ....... 前方車両の発進を検出し、メッセージ画面の表示から 3 秒間 走行を開始しないとお知らせを行います。
- [ +5 秒お知らせ ] ....... 前方車両の発進を検出し、メッセージ画面の表示から 5 秒間 走行を開始しないとお知らせを行います。

#### アドバイス

画面表示設定が [OFF] の場合、メッセージ画面表示は行いません。

## 前方信号お知らせ設定

以下の各設定内容に従い、停車時に前方の信号機が青信号であることを 検出するとお知らせを行います。

#### ■お知らせ設定

- ·お知らせ音を「OFF/音声 / アラーム]から選択できます。
- ·お買い上げ時は【OFF】に設定されています。
- ・ [音声]に設定すると下記アナウンスを行います。

#### 「ピンポーン♪ 信号を確認してください。」

・ [アラーム]に設定すると効果音のみでお知らせします。

#### ■警報時間設定

- ・ 前方の信号機が青信号であることを検出しメッセージ画面表示後、お知 らせ音を鳴らすまでの時間を[検出時お知らせ /+3 秒お知らせ /+5 秒 お知らせ]から選択できます。
- ・ お買い上げ時は【+3 秒お知らせ】に設定されています。

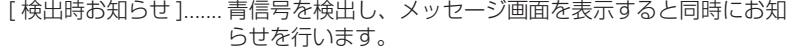

- [ +3 秒お知らせ ] ....... 青信号を検出し、メッセージ画面の表示から 3 秒間走行を 開始しないとお知らせを行います。
- [ +5 秒お知らせ ] ....... 青信号を検出し、メッセージ画面の表示から 5 秒間走行を 開始しないとお知らせを行います。

## ◎ アドバイス

画面表示設定が[OFF]の場合、メッセージ画面表示は行いません。

設 定

# 設 定

## 先行車接近お知らせ設定

以下の各設定内容に従い、自車が前方車両への接近を検出すると、お知らせ を行います。

#### ■お知らせ設定

- ・お知らせを行うかどうかを「OFF/音声 / アラーム]から選択できます。
- ·お買い上げ時は【OFF】に設定されています。
- ・ [音声]に設定すると下記アナウンスを行います。

#### 「ピピピッ♪ 先行車に接近しています。」

・[アラーム]に設定すると効果音のみでお知らせします。

#### ■警報時間設定

- ・ 前方車両への接近を検出しメッセージ画面表示後、お知らせ音を鳴らす までの時間を [検出時お知らせ /+3 秒お知らせ /+5 秒お知らせ] から 選択できます。
- ・ お買い上げ時は【+3 秒お知らせ】に設定されています。

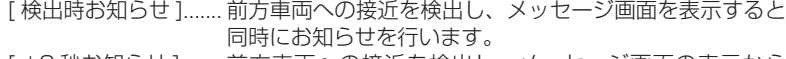

- [ +3 秒お知らせ ] ....... 前方車両への接近を検出し、メッセージ画面の表示から 3 秒後にお知らせを行います。
- [ +5 秒お知らせ ] ....... 前方車両への接近を検出し、メッセージ画面の表示から 5 秒後にお知らせを行います。

## アドバイス

画面表示設定が[OFF]の場合、メッセージ画面表示は行いません。

#### ■走行速度設定

- ・ お知らせを行う自車の走行速度を [50 ~ 100km/h] から選択できます。 設定速度以上で走行時にお知らせを行います。
- ・ お買い上げ時は【90km/h】に設定されています。

設 定

### 先行車接近継続お知らせ設定

「先行車接近お知らせ]後に以下の各設定内容に従い、前方車両への接近 を継続していることを検出すると、お知らせを行います。

本機能は [ 先行車接近お知らせ ] 機能と連動しているため、[ 先行車接近お知らせ ] 設定が【OFF】の場合、本機能の設定を行うことはできません。

#### ■お知らせ設定

- ・お知らせを行うかどうかを[OFF/ 音声 / アラーム]から選択できます。 ・ お買い上げ時は【OFF】に設定されています。
- ・[音声] に設定すると下記アナウンスを行います。

#### 「ピピピッ♪ 車間距離を確認してください。」

・ [アラーム]に設定すると効果音のみでお知らせします。

#### ■警報時間設定

- ・ 前方車両への継続した接近を検出しメッセージ画面表示後、お知らせ音 を鳴らすまでの時間を[検出時お知らせ /+3 秒お知らせ /+5 秒お知らせ] から選択できます。
- ・ お買い上げ時は【+3 秒お知らせ】に設定されています。

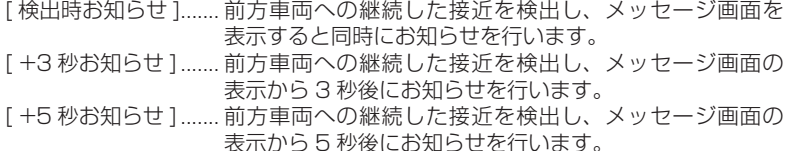

#### も アドバイス

画面表示設定が[OFF]の場合、メッセージ画面表示は行いません。

#### ■接近時間設定

- ・お知らせを行う前方車への接近時間を [5 秒 /10 秒 /15 秒] から選択 できます。
- ・ お買い上げ時は【10 秒】に設定されています。

# 設 定

#### 後続車接近お知らせ設定

以下の各設定内容に従い、後続車が自車に接近したことを検出すると、 お知らせおよび録画を行います。

#### ■お知らせ設定

- ・お知らせを行うかどうかを「OFF/音声 / アラーム]から選択できます。
- ·お買い上げ時は【OFF】に設定されています。
- ・ [音声]に設定すると下記アナウンスを行います。

#### 「ピピピピッ♪ 後方を確認してください。」

・[アラーム]に設定すると効果音のみでお知らせします。

#### ■警報時間設定

- ・後続車の接近を検出しメッセージ画面表示後、お知らせ音を鳴らすまで の時間を [検出時お知らせ/+3 秒お知らせ/+5 秒お知らせ]から選択 できます。
- ・ お買い上げ時は【+3 秒お知らせ】に設定されています。

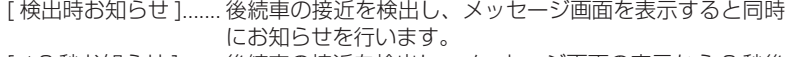

[ +3 秒お知らせ ] ....... 後続車の接近を検出し、メッセージ画面の表示から 3 秒後 にお知らせを行います。

[ +5 秒お知らせ ] ....... 後続車の接近を検出し、メッセージ画面の表示から 5 秒後 にお知らせを行います。

## アドバイス

画面表示設定が[OFF]の場合、メッセージ画面表示は行いません。

#### ■録画設定

- · 後続車の接近を検出時に録画を行うかの「OFF/ON] を設定できます。
- ・ 【ON】に設定すると、後続車の接近を検出すると後続車接近録画データ として記録します。
- ・ お買い上げ時は【OFF】に設定されています。

#### ■走行速度設定

- ・ お知らせおよび録画を行う自車の走行速度を [50 ~ 100km/h] から選択 できます。設定速度以上で走行時にお知らせを行います。
- ・ お買い上げ時は【90km/h】に設定されています。

#### ■接近距離設定

- ・ お知らせおよび録画を行う後続車の接近距離を[5m 以内 /10m 以内] から選択できます。
- ・ お買い上げ時は【5m 以内】に設定されています。

#### ■接近時間設定

- ・お知らせおよび録画を行う後続車の接近時間を「5 秒 /10 秒 /15 秒] から選択できます。
- ・ お買い上げ時は【10 秒】に設定されています。

#### ◇動作イメージ

例)①走行速度設定【90km/h】、②接近距離設定【5m 以内】、③接近時間設定【10 秒】に 設定した場合

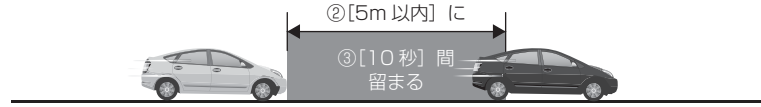

```
自車が①[90km/h]以上で走行中
```
## ドライブサポート設定

- ・ 急加速や急減速等、一定以上の「G(加速・減速)」を検出し、お知らせ を行うかどうかを [OFF/ 音声 / アラーム ] から選択できます。エコ運転 の目安にしてください。また、長時間運転報知機能も連動して ON/OFF します。
- ・ お買い上げ時は【OFF】に設定されています。

※ G センサーの設定が 0.3G 以下の場合はお知らせしません。

■ [音声] 設定時のアナウンス内容

| 運転状況   | アナウンス内容            |
|--------|--------------------|
| 急加速時   | ピッピ♪ 急加速を検知しました。   |
| 急減速時   | ピッピ♪ 急ブレーキを検知しました。 |
| 急ハンドル時 | ピッピ♪ 急ハンドルを検知しました。 |

※「アラーム]設定時は効果音のみでお知らせします。

### アドバイス

- ・ G センサーの設定に応じて検出レベルが変化します。
- ・ アラームが鳴らないように運転をすることで、加速・減速など運転をする際の 目安にしてください。
- ・ スイッチ操作または衝撃により映像を記録している時はドライブサポートは作 動しないことがあります。
- ・ 長時間運転報知機能のみ ON にすることはできません。

#### ◇長時間運転報知機能

連続で 2 時間運転を行なった時に下記のアナウンスを行います。

### 「運転時間が 2 時間になります。そろそろ休憩してください。」

#### 車速アラーム設定

- ・設定した速度を超えた場合にチャイム音(キンコン♪)を 3 回鳴らし、 お知らせを行います。また、警告後 1 分間は再アラームを行いません。
- ・ [OFF/30 ~ 140km/h] から選択できます。
- ・ お買い上げ時は【OFF】に設定されています。

# 駐車監視モードについて

- ・ 本製品はパワースイッチ OFF 後も電源供給を行い、録画を行うことができます。
- お買い上げ時は「駐車監視モード]設定は【OFF】に設定されています。

## ◎ アドバイス

駐車監視モードを使用する場合は、【本体情報を確認する】(⇒ P93)を参考にメ インメニューの「本体情報]から本製品への入力電圧を確認し、常時電源線の接 続箇所と電圧の差が大きい場合は、常時電源線の接続確認やアース線接続箇所の 変更を行なってください。

#### **!** 注意

- 駐車監視モードは車両の常時電源を使用しているため、車両バッテリーへの負荷が かかります。定期的に車両バッテリーの点検を行なってください。
- 次の方は車両バッテリー上がりの原因になりますのでご使用を控えてください。 (毎日乗車しない・1日の走行が1時間以下・車両バッテリーを1年以上使用している)
- 車両バッテリーの状態によっては駐車監視録画停止電圧設定(お買い上げ時は 【12.0V】に設定)へ早く達する可能性があり、ごく短時間で駐車監視モードが停 止する可能性があります。
- 駐車監視モードの使用後は車両バッテリー電圧が低下した状態のため、必ず走行す るなど、車両バッテリーの充電を行なってください。車両バッテリー上がりの原因 となります。
- 車両バッテリー上がりに関して、弊社は一切の責任を負いかねますのでご了承ください。
- 長時間録画を行う場合、microSD カードの容量や本体の設定により、録画データが上 書きされる場合がありますのでご注意ください。

# 駐車監視モード作動中の microSD カードの取り出し方について

駐車監視モード作動中の場合、パワースイッチを OFF にしても本体は動 作しています。そのため microSD カードを抜く際は、必ずマニュアル録 画スイッチを長押しして駐車監視モードを終了し、LED が消灯したこと を確認後、microSD カードを抜いてください。

※ 本製品が動作中、通気孔付近やレンズ、SD カードスロット周辺、SD カードは特 に高温になりやすいため、触れる際はご注意ください。

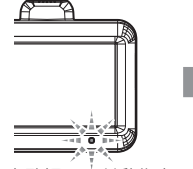

駐車監視モード動作中 (LED3 回点滅の繰り返し)

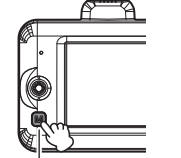

マニュアル録画スイッチを 長押しする

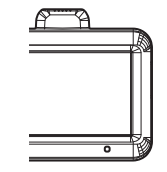

駐車監視モード停止 (LED 消灯)

# 駐車監視モードを使用する

# 駐車監視モードの動作について

## 駐車監視モードに移行する

- ・ [駐車監視モード]設定を ON に設定し、パワースイッチを OFF にする と駐車監視モードに移行します。
- ・駐車監視モード動作中は LED ランブが 3 回点滅を ■駐車監視モード動作中 繰り返します。
- ・ 駐車監視モード中の常時録画データは『駐車監視常 時録画』データとして記録され、衝撃録画データは 『駐車監視衝撃録画』データとして記録されます。

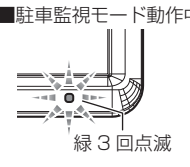

## アドバイス

パワースイッチ OFF 後、「駐車監視降車キャンヤル]設定時間内は、降車時の振 動による衝撃とみなし、駐車監視衝撃録画データとして記録しません。

## 駐車監視モードを終了する

- ・ 駐車監視モードはパワースイッチが ACC または ON になった時点やマ ニュアル録画スイッチを長押しすることで終了させることができます。
- ・設定電圧以下になった際や [駐車監視録画時間] 設定で設定した時間 経過後にも駐車監視モードは終了します。

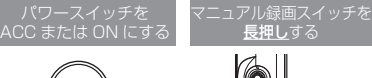

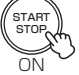

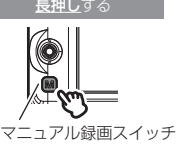

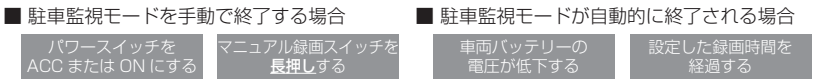

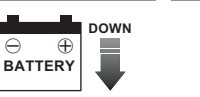

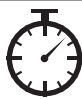

### ワンタイム駐車監視モード機能

- ・ 通常駐車監視モード設定を【OFF】に設定していても、マニュアル録画 スイッチを長押しすることで、一時的に駐車監視モードを ON にするこ とができます。
- ·パワースイッチの OFF 後でも、マニュアル録画スイッチを長押しし た時点から駐車監視モードを開始することができます。
- ・外出先でのみ駐車監視モードを使用したい場合などにご使用することを おすすめします。

## ◎ アドバイス

- ・ 「ワンタイム駐車監視モード」による駐車監視モードも、通常の駐車監視モード 時の詳細設定が反映されます。
- ・ 「ワンタイム駐車監視モード」は、パワースイッチを ON にし、本体の電源を ON にすることで解除され、[駐車監視モード設定]による設定に戻ります。

#### 駐車監視モードパス機能

- ・ 通常駐車監視モード設定を【ON】に設定していても、マニュアル録画 スイッチを**長押し**することで、一時的に駐車監視モードを OFF にする ことができます。また駐車監視モード中に操作を行うことで、駐車監視 モードを終了することができます。
- ・機械式立体駐車場や振動の多い場所、風の強い日など、本製品が衝撃を検出 してしまうような場所へ駐車する際にご使用することをおすすめします。

### も アドバイス

「駐車監視モードパス機能」は、パワースイッチを ON にし、本体の電源を ON にすることで解除され、「駐車監視モード設定]による設定に戻ります。

> トランド ストール・エンジェント しゅうしょう を使用する そのような こうしょう こうしょう しゅうかん しゅうかん しゅうかん しゅうかん しゅうかん しゅうかん しゅうかん しゅうかん しゅうかん しゅうかん しゅうかん しゅうかん しゅうかん しゅうかん しゅうかん しゅうかん しゅうかん しゅうかん しゅうかん しゅうかん しゅっとう しゅうかん

# 駐車監視モードを使用する

# 駐車監視モードの各種設定

#### 駐車監視モード設定

- ・本製品の駐車監視モードは「OFF / ON] から選択できます。
- ·お買い上げ時は【OFF】に設定されています。

#### 駐車監視録画方式設定

- ・本製品の駐車監視録画方式設定は「衝撃クイック録画 / 常時・衝撃録画 / タイムラプス録画]から選択できます。
	- [ 衝撃クイック録画 ] ..... 衝撃を検出時に起動し、映像を記録します。通常時は停止 (スリープ)しているため、消費電力を抑えることができ、 長時間の駐車監視モード動作が可能です。
- [ 常時・衝撃録画 ] ..... 駐車監視モード中、常時録画および衝撃録画の記録を行います。
- [ タイムラプス録画 ]...... 駐車監視モード中、1 秒に 1 枚の静止画を記録し、実際の 時間より短い動画として保存することで、長時間の常時録画 および衝撃録画の記録が行えます。
- ・ お買い上げ時は【常時・衝撃録画】に設定されています。

#### アドバイス

#### タイムラプス録画について

・ タイムラプス録画に設定した場合、通常 1 ファイルあたりに記録される実時間および 録画データ自体の長さが、録画サイズ設定 (⇒ P64)、 フレームレート設定 (⇒ P65) および画質設定(⇒ P65)の内容により可変します。例えば録画サイズ設定を [FullHD]、フレームレート設定を[27.5fps]、画質設定を[高画質]に設定してい た場合、420 秒分の記録を 28 秒の映像で確認することができます。

#### ■タイムラプス録画イメージ

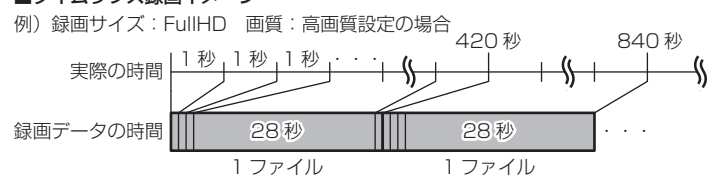

- ※ 設定の違いによる記録される実時間および録画データ自体の長さは P92 を参照ください。 · 通常の衝撃録画 (⇒ P32) と異なり、録画データの時間の前半 10 秒以内に衝撃を 検出した場合は前のファイルを、録画データの時間の後半 20 秒以内に衝撃を検出し た場合は後のファイルを衝撃を検出した時点のファイルとともに『駐車監視衝撃録画』 データとして記録します。
- ・ 駐車監視モード中に電源プラグが抜けたり、常時電源線が断線するなど予期せ ぬ電源 OFF の際は、録画データが短く (最大 1 秒) 保存される場合があります。

## 駐車監視衝撃感度設定

- ・ 駐車監視モード中の衝撃の検出感度を[0.02G ~ 0.3G]から選択できます。
- ・ お買い上げ時は【0.08G】に設定されています。

### 駐車監視録画時間設定

- ・ 駐車監視モードの動作時間を[30 分 / 1 時間 / 3 時間 / 6 時間 / 9 時 間 / 12 時間 / 24 時間 / 常時 ON1 から選択できます。
- ・ 【常時 ON】に設定すると、車両バッテリー電圧が[駐車監視録画停止 電圧設定]で設定した電圧に低下するまでの間、動作を行います。
- ・ お買い上げ時は【30 分】に設定されています。

### 駐車監視録画停止電圧設定

- ・ 駐車監視モードを停止する車両バッテリーの電圧を[11.7V / 11.8V /11.9V / 12.0V / 12.1V / 12.2V]から選択できます。
- ・ お買い上げ時は【12.0V】に設定されています。

[駐車監視録画停止電圧]設定は初期設定[12.0V]でのご使用を推奨しています。

# 駐車監視モードを使用する

## 駐車監視衝撃お知らせ設定

- ・駐車監視中に衝撃録画を行なった場合の本体の動作、お知らせ方法を [ON(録画停止) / ON(お知らせのみ) / OFF]から選択できます。
- ・ お買い上げ時は【ON(お知らせのみ)】に設定されています。

[ON( 録画停止 )] ........ 駐車監視中に衝撃録画を行なった場合、次回起動時に駐車時 衝撃検出アナウンスを行い、上書きを行わないように**録画を** 停止します。

[ON( お知らせのみ )] .... 駐車監視中に衝撃録画を行なった場合、次回起動時に駐車時 衝撃検出アナウンスのみ行い、録画を開始します。

[OFF] ....................... 駐車監視中に衝撃録画を行なった場合でも、お知らせを行わ ず、録画を開始します。

## アドバイス

#### 駐車時衝撃検出アナウンス

- ・ 【ON(録画停止)】または【ON(お知らせのみ)】に設定している場合、駐車監視モー ド中に衝撃を検出していると、次回起動時に駐車監視モード中に衝撃があったことを アナウンスでお知らせします。
- ・ 【ON(録画停止)】に設定している場合、お知らせ後、マニュアル録画スイッチを 押すまで**録画を開始しません**。ご注意ください。
- ・パワースイッチを ACC または ON 後、「駐車監視乗車キャンセル]設定時間内は、 乗車時の振動による衝撃とみなし、上記お知らせは行いません。
- ・ 「上書き禁止」設定(⇒ P68)を【イベント録画】にした状態で、録画領域の上限 に達している場合、衝撃を検出しても衝撃録画データは保存されませんが、その場 合でもお知らせは行います。

## 駐車監視降車キャンセル設定

- ・ 車両から降車する際の振動や衝撃を検出しても、駐車監視衝撃録画データ として記録を行わない時間を「1分/3分/5分]から選択できます。
- ・ お買い上げ時は【3 分】に設定されています。

## 駐車監視乗車キャンセル設定

- ・ 車両へ乗車する際の振動や衝撃を検出しても、駐車時衝撃検出アナウンスを 行わない時間を [1分 / 3分 / 5分] から選択できます。 ※アナウンスのみキャンセルされ、駐車監視衝撃録画データは記録されます。
- ・お買い上げ時は【3分】に設定されています。

## 駐車監視モードについてのご質問

#### Q. 駐車監視モード中はずっと録画していますか?

- A. 本製品の駐車監視モード中は電源 OFF 後も設定により常時録画および衝撃録画を 行います。ただし、駐車監視モード設定中でも「駐車監視録画時間]設定時間経過 後や、車両バッテリーの電圧が「駐車監視録画停止電圧]設定以下になると、駐車 監視モードを終了します。
	- ※ 夏の暑い日や冬の寒い日など、駐車監視モード中に本体の動作温度範囲を超え た場合も、駐車監視モードを終了します。あらかじめご了承ください。

#### Q. 駐車監視モードへ移行しない、すぐに停止してしまう

- A. 1. [駐車監視モード]設定が【OFF】になっていないかご確認ください。
	- 2. 本製品は車両バッテリー保護のため、駐車監視録画停止電圧が設定されていま す。車両バッテリーが劣化している場合など、パワー OFF 後の車両バッテリー の電圧が「駐車監視録画停止電圧」設定以下の場合やその付近の場合など駐車 監視モードが作動しない場合があります。
	- 3. 電源コードの常時電源線(黄)を、車両 ACC 線へ接続していたり、未接続だと 駐車監視モードへは移行しません。
	- 4. [駐車監視録画方式]設定を【衝撃クイック録画】に設定している場合、衝撃を 未検出状態では本製品は OFF(スリープ)になります。
	- 5. 以下のような状態では駐車監視モードへ移行しません。
		- ・「microSD カードを確認してください」と表示中
		- ・「SD カードの初期化」画面表示中
		- ・本体温度の高温または低温による動作停止中
		- ・緊急録画停止中
		- ・上書き禁止設定を[全録画]に設定し、録画領域上限まで到達した状態

#### Q. 駐車監視モードの作動確認を行うには?

A. 駐車監視モード作動中は本体の LED ランプが下記点滅を繰り返します。

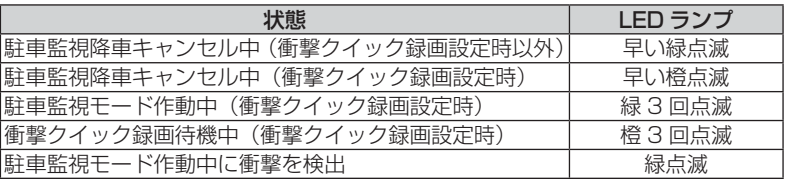

#### Q. 夜間の街灯などの無い暗い所でも撮影できますか?

A. 駐車監視モード中はヘッドライトなどの光源が無いため、状況によって鮮明な映像 が記録できない場合があります。あらかじめご了承ください。

を使用する<br><sup>駐車監視モード</sup> トランド ストール・エンジェント しゅうしょう そのような こうしょう こうしょう しゅうかん しゅうかん しゅうかん しゅうかん しゅうかん しゅうかん しゅうかん しゅうかん しゅうかん しゅうかん しゅうかん しゅうかん しゅうかん しゅうかん しゅうかん しゅうかん しゅうかん しゅうかん しゅうかん しゅうかん しゅっとう しゅうかん

付 録

# よくあるご質問

よくお問い合わせ頂くご質問を記載しています。下記内容をご確認ください。

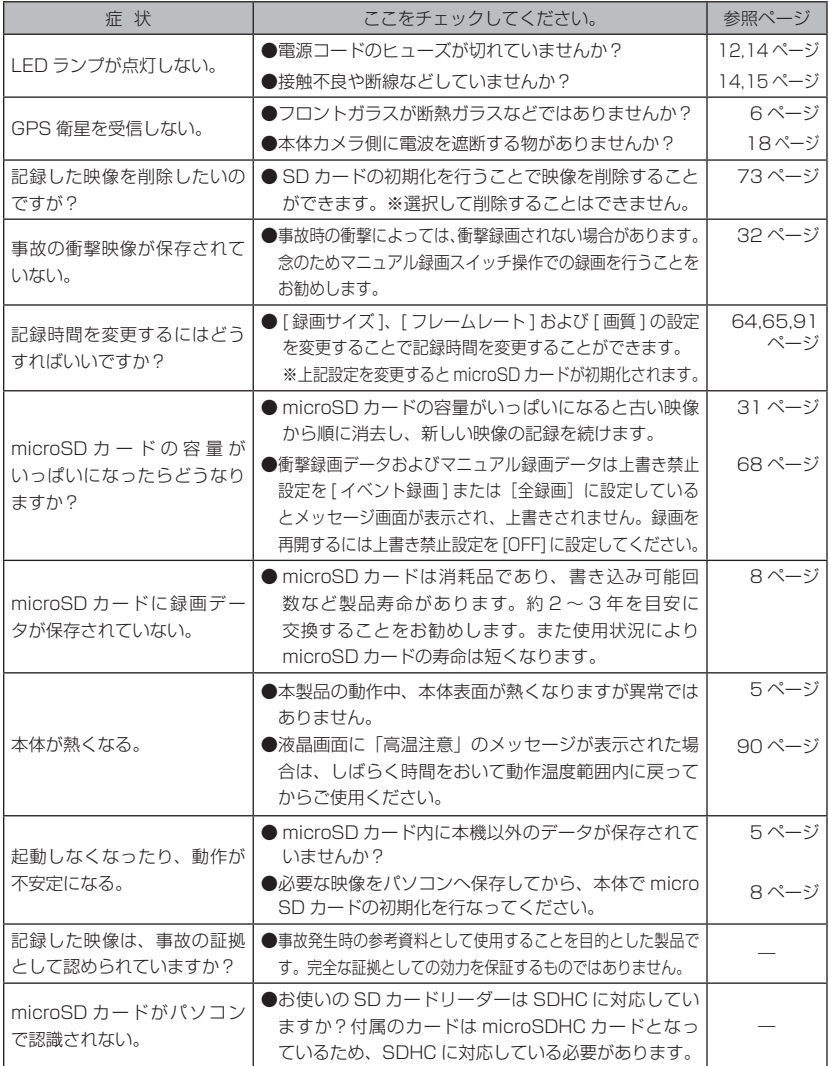

# LED ランプ確認表

## 本体動作時の LED ランプの確認表です。

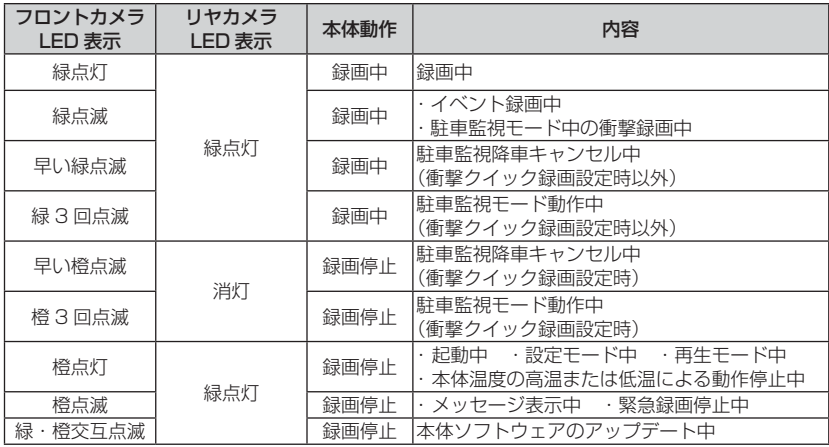

# メッセージ確認表

下記メッセージが表示された場合、対処方法をご確認ください。

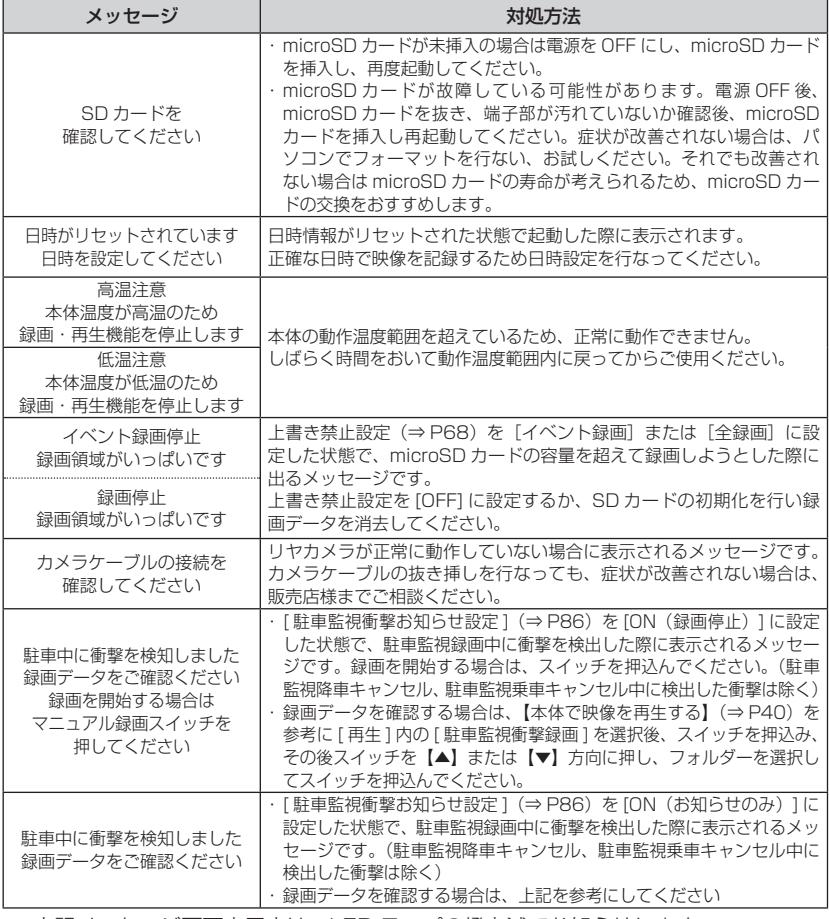

※ 上記メッセージ画面表示中は、LED ランプの橙点滅でお知らせします。

# 記録時間の目安

## microSD カードの容量による記録時間の目安

- ・下記表は「イベント録画領域]設定が【20%】(初期設定)の場合の常 時録画記録時間を示します。
- ・ 記録時間は microSD カードの容量、録画サイズ設定、画質設定、フレー ムレート設定により変動します。
- ※ 対応 microSD カード: 8GB ~ 128GB (class10 以上推奨)
- ※ 本製品付属 microSD カード:32GB(class10)

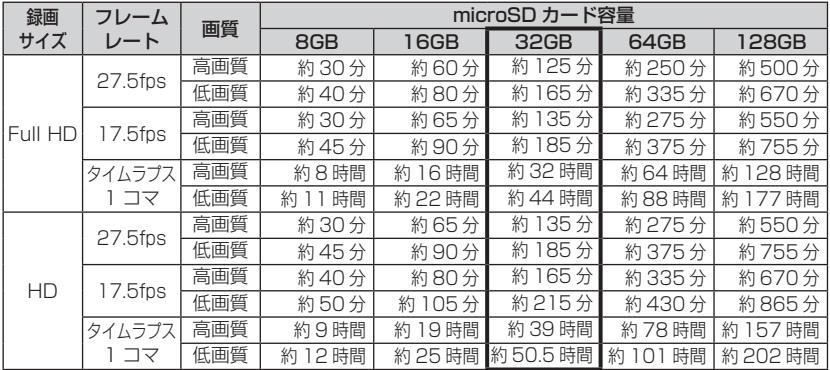

※ 太枠は付属 microSD カードを示します。

# 駐車監視モード中のタイムラプス録画設定時の記録時間

付 録

- ・駐車監視モード設定を「タイムラプス録画]設定定した場合、録画サイズ 設定、フレームレート設定および画質設定の内容により記録時間は可変し ます。
- ・ 合計記録時間は付属 microSD カード(32GB)で、[イベント録画領域] 設定が【20%】(初期設定)の場合の駐車監視常時録画の記録時間に なります。
- ・ 1 ファイルあたりに記録される実際の時間(記録時間)と録画データ 自体の長さ(再生時間)は下記表を参考にしてください。

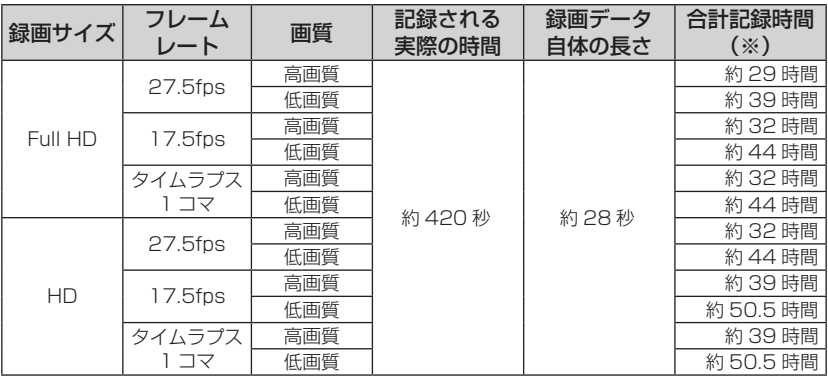

# 本体を更新する

コムテックホームページより更新データをダウンロードすることで、本製品の アップデートを行うことができます。

#### アドバイス

- ・ 更新データがある場合、ビューワソフト起動時に更新のお知らせが表示されます。 (インターネット接続時のみ)
- ・ 更新方法の詳細はホームページをご確認ください。ただし更新データがない場合、 掲載はありません。

## 本体情報を確認する

録画画面上でスイッチを長く押込み、「メインメニュー1→「本体情報1 により、本製品の入力電圧とソフトウェアバージョンを確認できます。

# 商標について

- ・ microSDHC および microSDXC は SD アソシエーションの登録商標です。
- **Micro** ・ microSDHC ロゴ、microSDXC ロゴは SD-3C LLC の **Migro**<sup>™</sup> 商標です。
- ・ Windows はアメリカ合衆国 Microsoft Corporation のアメリカ合衆国 およびその他の国における登録商標です。
- ・ Windows は Microsoft Windows operating system の略称として表 記しています。
- ・ Intel Core はアメリカ合衆国およびその他の国における Intel Corporation の 商標または登録商標です。
- ・ Google、Google ロゴ、Google マップは、Google LLC の商標または登録 商標です。
- ・ その他、本取扱説明書に記載されている各種名称や会社名、商品名などは、 各社の商標または登録商標です。なお、本文中では TM、® マークは明記 していません。

付 録

# 製品仕様

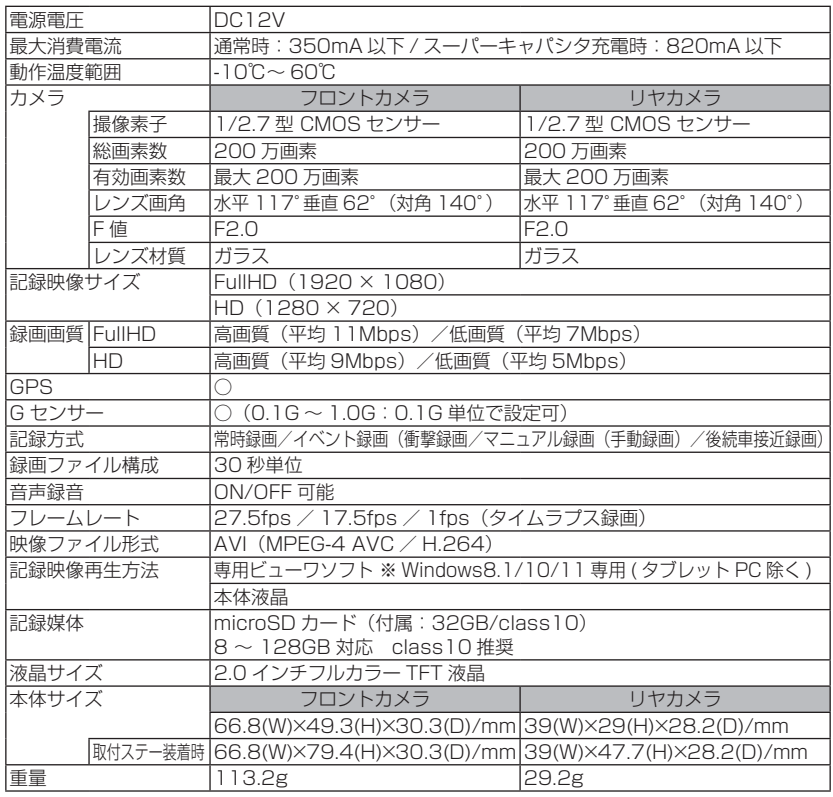

※ 本製品の仕様および外観は、改良のため予告なく変更することがあります。予めご了承ください。

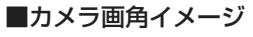

■ 水平画角

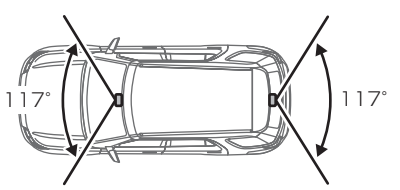

■ 垂直画角

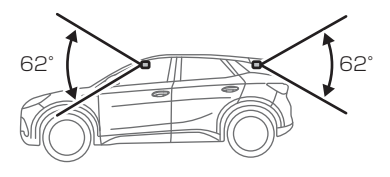

# **1/A**

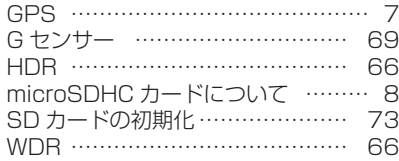

## **あ**

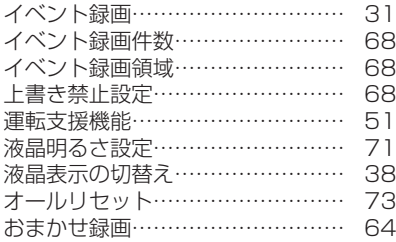

## **か**

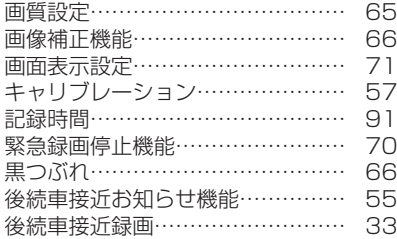

## **さ**

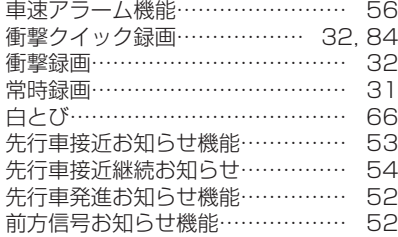

# **た**

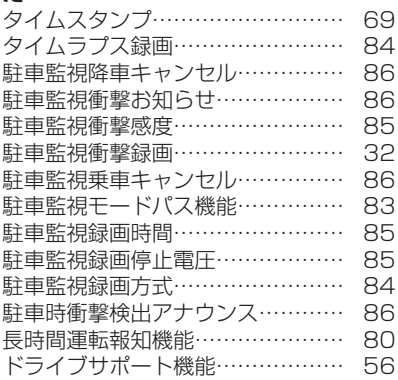

### **は**

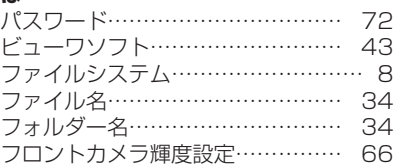

## **ま**

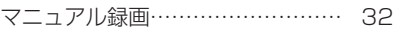

### **ら**

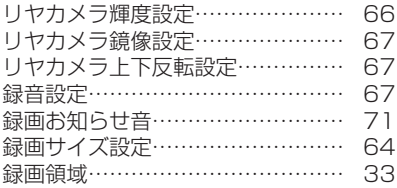

## **わ**

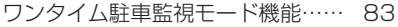